# **Jihočeská univerzita v Českých Budějovicích Přírodovědecká fakulta**

# **Krystalografická studie halogenalkandehalogenasy DbeΔCl z** *Bradyrhizobium elkanii* **USDA94**

Bakalářská práce

**Tomáš Štěpánek**

Školitel: Mgr. Tatyana Prudnikova, Ph.D.

Konzultant: Doc. Mgr. Ivana Kutá Smatanová, Ph.D.

České Budějovice 2018

Štěpánek, T., 2018: Krystalografická studie halogenalkandehalogenasy Dbe∆Cl z *Bradyrhizobium elkanii* USDA94. [Crystallographic study of haloalkane dehalogenase Dbe∆Cl from *Bradyrhizobium elkanii* USDA94. Bc. Thesis, in Czech] – 52 p. Faculty of Science, University of South Bohemia, České Budějovice, Czech Republic.

#### **Annotation**

This bachelor thesis is based on crystallographic study of haloalkane dehalogenase Dbe∆Cl from *Bradyrhizobium elkanii* USDA94. The main aim of this work are mastering of basic and advanced crystallographic methods, data processing from X-ray diffraction, modification, refinment, validation and creating 3D macromolecular model of protein structure.

#### **Prohlášení**

Prohlašuji, že svoji bakalářskou práci jsem vypracoval samostatně pouze s použitím pramenů a literatury uvedených v seznamu citované literatury.

Prohlašuji, že v souladu s § 47b zákona č. 111/1998 Sb. v platném znění souhlasím se zveřejněním své bakalářské práce, a to v nezkrácené podobě elektronickou cestou ve veřejně přístupné části databáze STAG provozované Jihočeskou univerzitou v Českých Budějovicích na jejích internetových stránkách, a to se zachováním mého autorského práva k odevzdanému textu této kvalifikační práce. Souhlasím dále s tím, aby toutéž elektronickou cestou byly v souladu s uvedeným ustanovením zákona č. 111/1998 Sb. zveřejněny posudky školitele a oponentů práce i záznam o průběhu a výsledku obhajoby kvalifikační práce. Rovněž souhlasím s porovnáním textu mé kvalifikační práce s databází kvalifikačních prací Theses.cz provozovanou Národním registrem vysokoškolských kvalifikačních prací a systémem na odhalování plagiátů.

V Českých Budějovicích dne 11. 12. 2018

……………………………………………..

Tomáš Štěpánek

#### **Poděkování**

Děkuji své školitelce Mgr. Tatyaně Prudnikové, Ph.D Doc. za příkladné vedení bakalářské práce, odborné a cenné rady a připomínky. Také bych chtěla poděkovat konzultantce Doc. Mgr. Ivaně Kuté Smatanové, Ph.D. za ochotu a cenné rady.

Dále bych rád poděkoval rodině za podporu v průběhu studia.

# Obsah

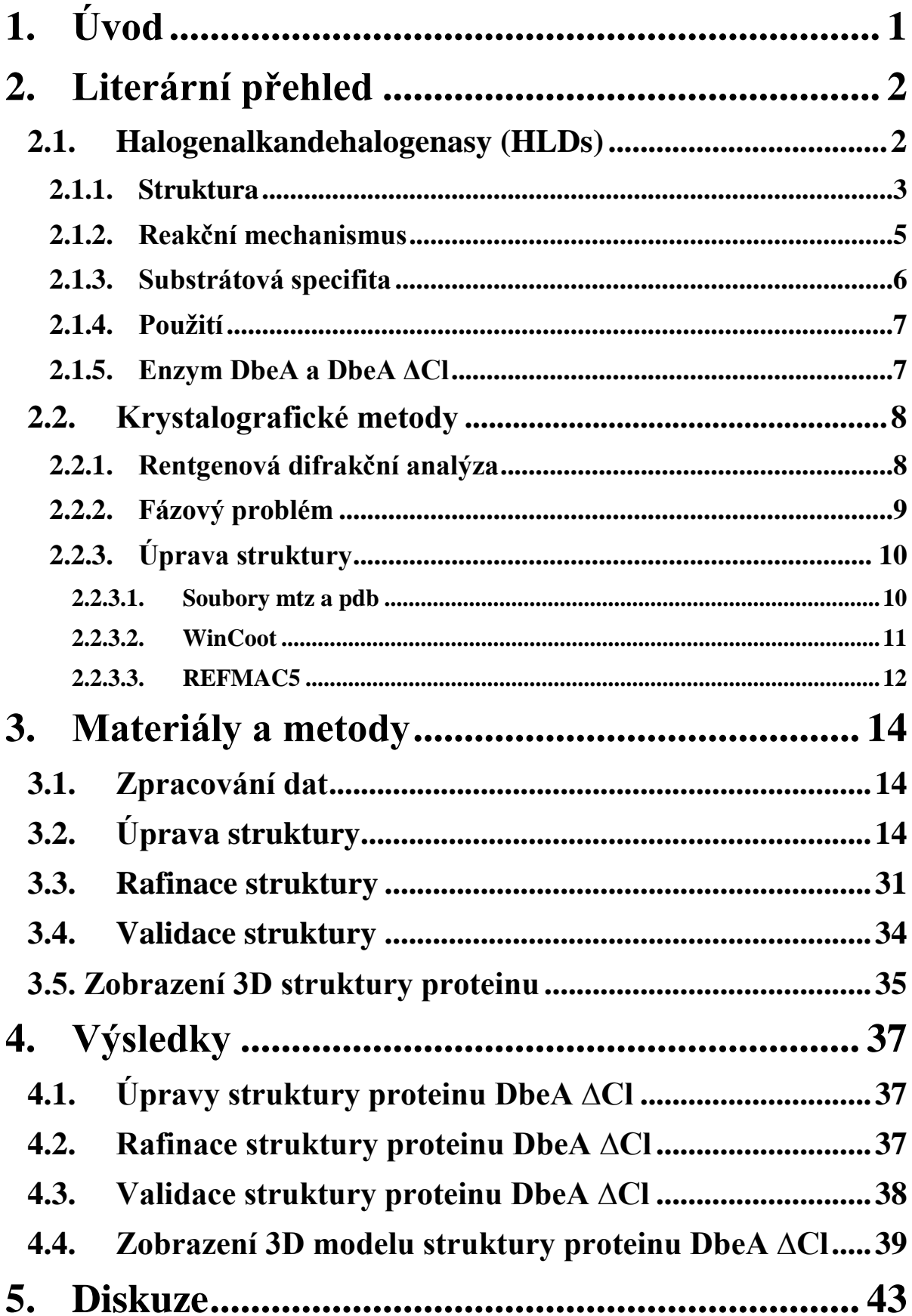

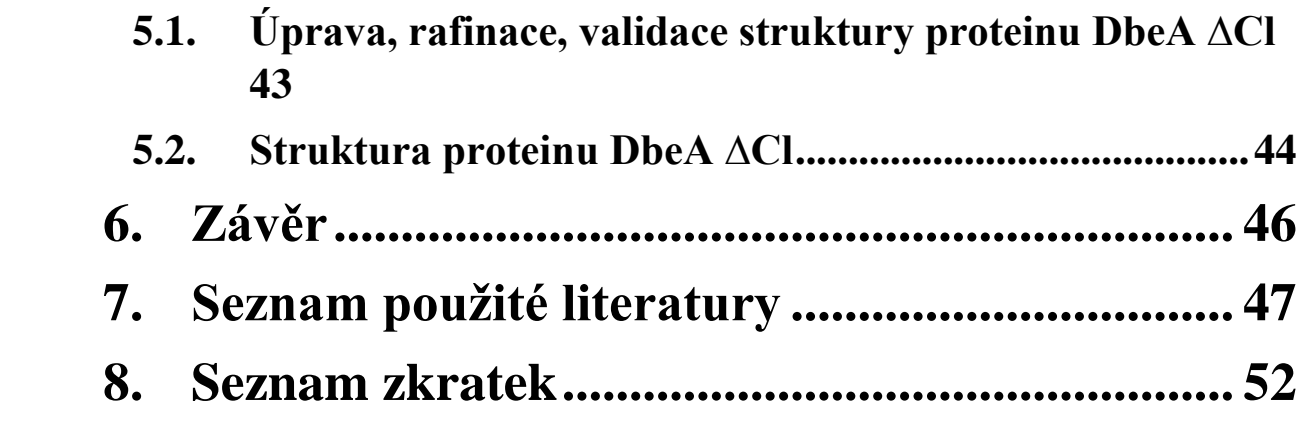

# <span id="page-5-0"></span>**1. Úvod**

Halogenalkandehalogenázy jsou proteiny mikrobiálního původu, schopné štěpit vazbu mezi halogenem a uhlíkem. Výslednými produkty dehalogenační reakce jsou primární alkohol, halogenidový iont a proton. Díky široké substrátové specifitě a schopnosti nahradit toxický atom halogenu za hydroxylovou skupinu, jsou halogenalkandehalogenázy využívány jako biokatalyzátory při biodegradaci halogenovaných sloučenin, čištění průmyslových odpadních vod a sanaci kontaminovaných půd. Za účelem zvýšení katalytické aktivity proteinů začaly vznikat mutantní varianty divokých typů halogenalkandehalogenáz změnou sekvence aminokyselinového řetězce za použití proteinového inženýrství.

Proteinová krystalografie je moderní obor strukturní biologie, který dosáhl velkého rozmachu především díky vývoji výpočetní techniky a neustálému zdokonalování molekulárních krystalografických programů. Slouží ke zpracování dat rentgenové difrakce a vyřešení prostorové struktury proteinů. Výsledky proteinové krystalografie slouží k detailnějšímu porozumění strukturně-funkční podstaty katalýzy dehalogenační reakce.

V teoretické části práce jsou uvedeny základní informace o halogenalkandehalogenázách, dále o studovaném mutantním proteinu DbeA ∆Cl a proteinu divokého typu DbeA. Dále jsou popsány základní a pokročilé krystalografické metody.

V praktické části jsem se zabýval zpracováním dat rentgenové difrakční analýzy, následnou úpravou, rafinací, validací struktury a vytvořením trojrozměrného modelu struktury proteinu DbeA ∆Cl.

V závěrečné části práce jsou uvedeny výsledky rafinací a validace struktury proteinu, dále je zde zobrazen výsledný trojrozměrný model struktury proteinu DbeA ∆Cl. Cíle práce:

- Zvládnout základní a pokročilé krystalografické metody
- Zpracování difrakčních dat získaných z krystalů proteinu DbeA ΔCl z *Bradyrhizobium elkanii* USDA94
- Vyřešení fázového problému pro protein DbeA ΔCl
- Upřesnění struktury studovaného proteinu
- Příprava struktury pro deponování do PDB
- Porovnání struktury DbeA ΔCl se strukturou divokého typu
- Příprava obrázků 3D struktury proteinu DbeA ΔCl z *Bradyrhizobium elkanii* USDA94

# <span id="page-6-0"></span>**2.Literární přehled**

## <span id="page-6-1"></span>**2.1. Halogenalkandehalogenasy (HLDs)**

Halogenalkandehalogenasy (E. C. 3.8.1.5.) jsou enzymy mikrobiálního původu, které jsou schopné katalyzovat hydrolytickou přeměnu halogenovaných alifatických alkanů a jejich derivátů. Při této reakci dochází ke štěpení vazby uhlík-halogen a následnému navázání hydroxylové skupiny z molekuly vody na místo, kde se původně nacházel halogen. Vzniká primární alkohol, halogenidový aniont a proton. (Chovancová a kol., 2007). HLDs jsou jediné enzymy schopné přímé hydrolytické dehalogenace chlorovaných, bromovaných a jodovaných alifatických uhlovodíků bez přístupu kyslíku a bez přítomnosti koenzymu. Dehalogenace fluorovaných uhlovodíků není doposud známa (Damborský a kol., 2001). V těchto reakcích fungují HLDs jako biokatalyzátory a jsou schopné nahradit atom toxického halogenu za hydroxylovou skupinu (Janssen a kol., 1994). Tyto hydrolytické reakce jsou nevratné (Kulaková a kol., 1995).

V roce 1985 byla izolována první HLD z bakterie *Xanthobacter autotrophicus* (Keuning a kol., 1985). V současné době je známo více než 200 dalších potenciálních HLDs, u 17 je známá krystalová struktura a celkem 84 z nich je biochemicky popsáno (Janssen a kol., 2005). Informace o jejich struktuře jsou uloženy v proteinové databance (Damborský a kol., 2010).

Na základě výsledků fylogenetické analýzy se HLDs dělí do tří podrodin: HLD-I, HLD-II, HLD-III (Chovancová a kol., 2007). Výsledky také ukázaly, že sekvence aminokyselin všech HLDs je z 30 % identická (Newman a kol., 1999). Výsledkem této podobnosti je téměř identická struktura hlavní domény enzymu. Naopak strukturní složení víčkové cap domény je odlišné stejně jako složení katalytických zbytků v aktivním místě enzymu, hlavní doména přispívá zachovanými zbytky, ale zbytky pocházející z cap domény jsou variabilní (Chovancová a kol., 2007).

Nejčastěji se HLDs vyskytují u bakterií žijících v kontaminované půdě halogenovanými sloučeninami. Příkladem je bakterie *Xanthobacter autotrophicus*. V mořské vodě se také vyskytují bakterie, ze kterých byly HLDs izolovány. Dále byly HLDs izolovány z patogenních bakterií *Mycobacterium tubercolosis* 5033/66 (Jesenská a kol., 2005) a z bakterií, které způsobují vznik nádorů v rostlinných pletivech (Hasan a kol., 2011). Pomocí symbiotických bakterií *Bradirizobium japonicum* USDA110, *Bradirizobium elkani USDA94*

byly experimentálně připraveny některé enzymy (Sato a kol., 2005). Některé bakterie jsou díky produkci HLDs schopné přežívat na halogenovaných sloučeninách, které využívají jako jediný zdroj energie a uhlíku (Jesenská a kol., 2005).

**Tab. I:** Rozdělení HLDs *(Převzato z* Chovancová a kol., 2007; Hesseler a kol., 2011; Drienovská a kol., 2012; Gehret a kol., 2012; Fortová a kol., 2013; Chaloupková a kol., 2014).

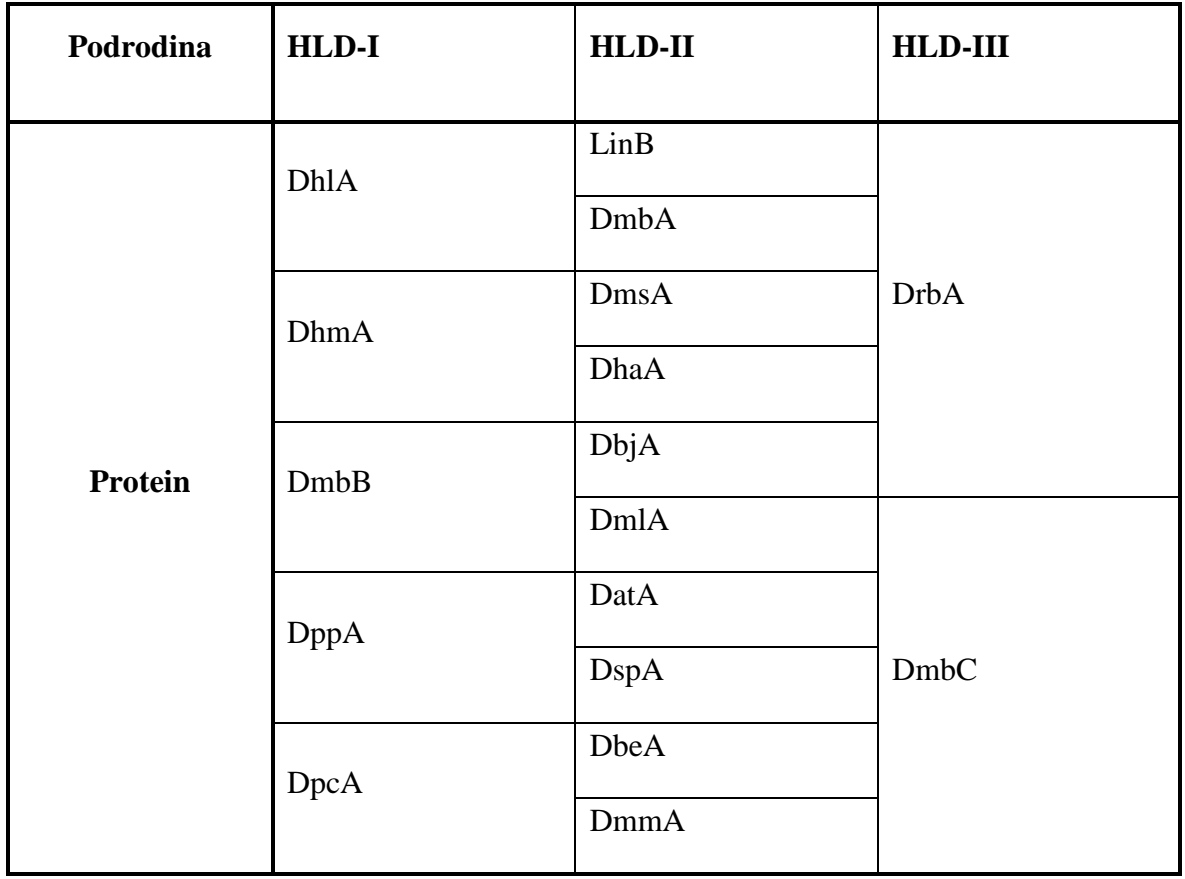

#### <span id="page-7-0"></span>**2.1.1. Struktura**

Prvním enzymem, u kterého byla vyřešena krystalová struktura, byl enzym DhlA produkován bakterií *Xanthobacter autotrophicus* a bylo tomu již v roce 1988 (Rozemboom a kol., 1988). Strukturně náleží HLDs do superrodiny α/β hydrolas (Janssen a kol., 2005) a jsou tvořeny třemi částmi: hlavní doménou, cap ("víčkovou") doménou a aktivním místem enzymu (Damborský a kol., 2010).

Aktivní místo hraje klíčovou roli v hydrolýze HLDs, nachází se v hydrofobní dutině mezi hlavní a cap doménou a je tvořeno pěti aminokyselinami tzv. katalytickou pentádou. Pentáda se podílí na katalytické reakci enzymu a je pro danou HLD specifická. Tato pentáda je složená z katalytické triády (nukleofil, katalytická kyselina a katalytická báze) a dvou

aminokyselin zodpovědných za stabilizaci halogenidu. (Damborský a kol., 2010). Složení aminokyselin v pentádě je rozdílné pro každou podrodinu HLDs:

- pentádu HLD-I podrodiny tvoří triáda: Asp, His, Asp a stabilizující: Trp, Trp,
- pentádu HLD-II podrodiny tvoří triáda: Asp, His, Glu a stabilizující: Asn, Trp,
- pentádu HLD-III podrodiny tvoří triáda: Asp, His, Asp a stabilizující: Asn, Trp (Chovancová a kol., 2007).

Geometrie i velikost dutiny aktivního místa jednotlivých HLDs se výrazně liší. Nejmenší dutinu má enzym DhlA, největší má enzym DbjA (Damborský a kol., 2010).

Aktivní místo je spojeno s povrchem enzymu tunely. Tyto tunely se liší délkou, šířkou a především fyzikálně-chemickými vlastnostmi, proto jsou zodpovědné za substrátovou specificitu enzymu. Těmito tunely putují substráty do aktivního místa a následně po proběhnutí dehalogenační reakce jimi putují produkty z dutiny aktivního místa. Tunely mohou být permanentní nebo indukované. Indukované tunely se vyskytují pouze u struktur s navázaným substrátem, zatímco permanentní tunely se vyskytují i u struktur bez navázaného substrátu k enzymu (Damborský a kol., 2010).

Jádro proteinu tvoří hlavní doménu, která je složená z osmi β-skládaných listů. Jeden list je antiparalelní (β2) a zbylých sedm je paralelních. Těchto osm listů je po stranách lemováno šesti α-šroubovicemi. Listy společně se šroubovicemi tvoří dutinu aktivního místa. Na hlavní doménu dosedá cap doména, která je svou šroubovitou částí spojená s hlavní doménou. Cap doména je flexibilní a tvoří ji smyčkami spojené α-šroubovice. Počet αšroubovic není pro všechny HLDs stejný, cap doména je tvořena 4-5 α-šroubovicemi (Damborský a kol., 2010).

Terciální struktura byla vyřešena pro tyto HLDs: DhlA z *Xanthobacter autotrophicus* GJ10 (Franken a kol., 1991), DhaA z *Rhodococcus rhodochrous* NCIMB 13064 (Newman a kol., 1999), LinB z *Sphingobium japonicum* UT26 (Marek a kol., 2000), DmbA z *Mycobacterium tuberculosis* H37Rv (Mazumdar a kol., 2008), DbjA z *Bradyrhizobium japonicum* USDA110 (Prokop a kol., 2010), DppA z *Plesiocystis pacifica* SIR-1 (Hesseler a kol., 2011), DmmA z neznámé mořské bakterie (Gehret a kol., 2012), DbeA z *Bradyrhizobium elkanii* USDA94 (Chaloupková a kol., 2014), DspA, DppA a další.

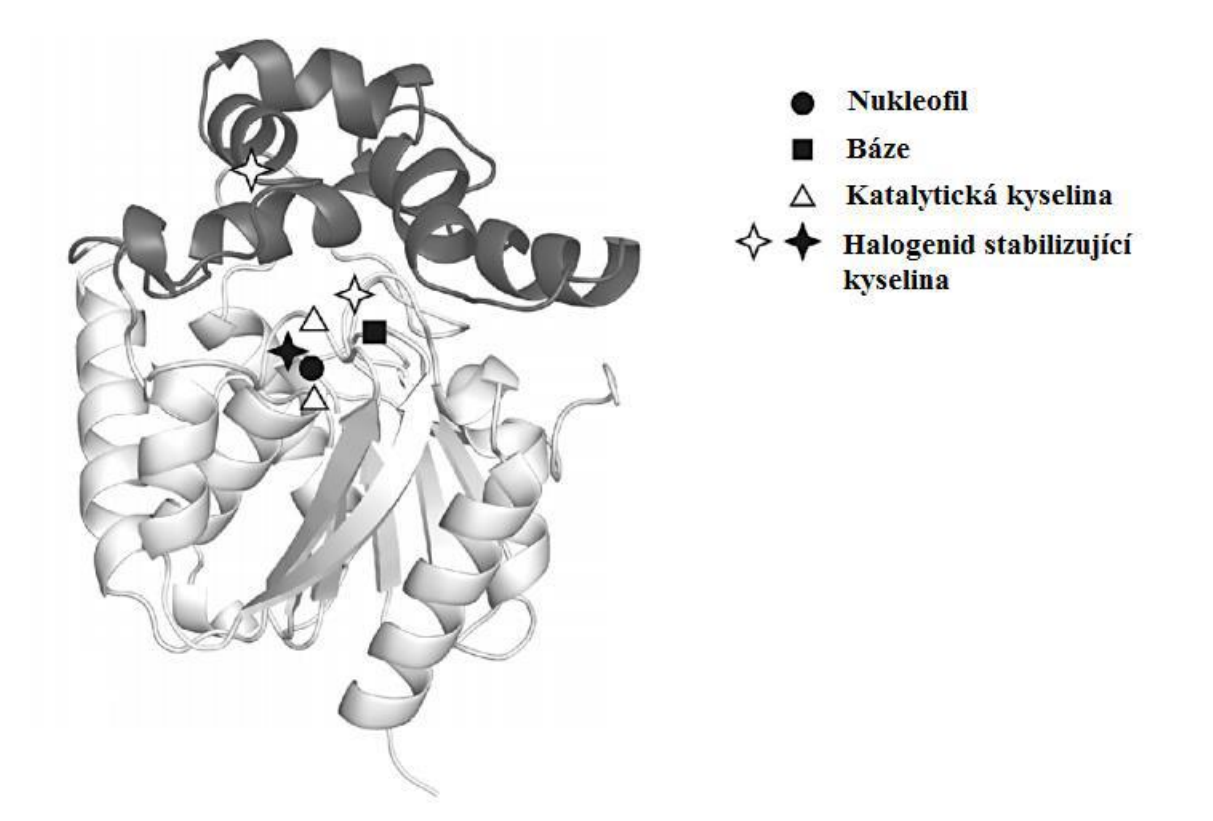

**Obr. 1:** Terciální struktura halogenalkandehalogenas (*Převzato z* Damborský a kol., 2010). Hlavní doména je znázorněna bíle, cap doména černě. Plné symboly označují aminokyseliny katalytické pentády (nukleofil, bázi a jednu halogenid-stabilizující aminokyselinu). Katalytická kyselina a druhá halogenid-stabilizující aminokyselina, která se liší v jednotlivých halogenalkandehalogenas, je označena prázdnými symboly (Damborský a kol., 2010).

#### <span id="page-9-0"></span>**2.1.2. Reakční mechanismus**

Pro vyzkoumání celkového katalytického mechanismu HLDs bylo zapotřebí užití několika různých technik od molekulového modelování (Banás a kol., 2006; Nergi a kol., 2007; Silberstein a kol., 2007) až po provedení krystalografických studií (Prokop a kol., 2010; Marek a kol., 2000). Jako první se podařilo rozluštit reakční mechanismus u HLD DhlA izolované z bakterie *Xanthobacter autotrophicus* (Verschueren a kol., 1993).

Celkový reakční mechanismus hydrolytické dehalogenace lze rozdělit do čtyř kroků. Dvou fyzikálních: navázání substrátu, uvolnění produktu a dvou chemických: biomolekulární nukleofilní substituce (S<sub>N</sub>2) a bazická katalýza s molekulou vody. Navázáním substrátu do aktivního místa enzymu začíná katalytická reakce. Dochází k nukleofilnímu ataku atomu uhlíku, který na sobě nese halogenového substituenta, kyslíkem z karboxylové skupiny Asp 124. Uvolněný halogenid je stabilizován pomocí dvou halogenid-stabilizujících aminokyselin a kovalentní meziprodukt enzym-substrát je dále hydrolyzován molekulou katalytické vody. Výslednými produkty, uvolněných během reakčního mechanismu, jsou příslušný primární alkohol, halogenidový aniont a proton (Verschueren a kol., 1993). Schéma reakčního mechanismu je znázorněno na Obr. 2. Schéma bazické katalýzy molekulou vody je znázorněno na Obr. 3.

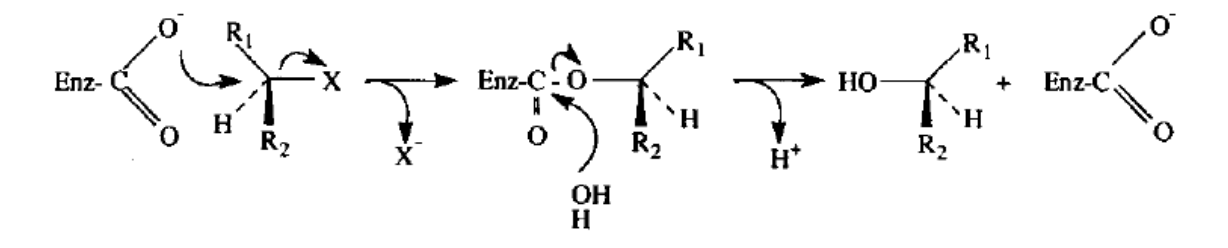

**Obr. 2:** Schéma biomolekulární nukleofilní substituce (*Převzato z* Verschueren a kol., 1993). Dehalogenační reakce se skládá ze dvou následujících kroků: 1. bimolekulární, nukleofilní substituce (SN2) při níž vzniká alky-enzym esterový intermediát, 2. jeho následná hydrolýza, která je aktivována molekulou vody za vzniku protonu, alkoholu a halogenidového aniontu. (*Převzato z* Damborský a kol., 2010).

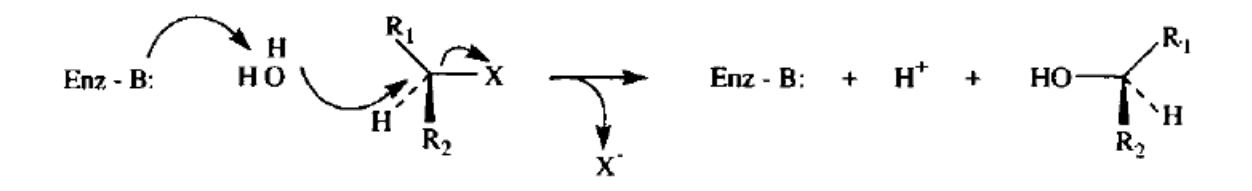

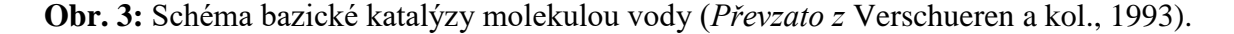

Všechny HLDs se řídí stejným reakčním mechanismem. Liší se v podstatě jen rychlostí, jakou probíhá katalytický cyklus. Katalytická aktivita tedy ovlivňuje rychlost průběhu reakčního mechanismu. Geometrie a počet přístupových tunelů, geometrie aktivního místa a složení katalytických zbytků jsou faktory ovlivňující katalytickou aktivitu (Damborský a kol., 2010).

#### <span id="page-10-0"></span>**2.1.3. Substrátová specifita**

Jednou z nejvýznamnějších vlastností HLDs je jejich substrátová specifita, díky které dokáží katalyzovat reakce více než sto chlorovaných, bromovaných, jodovaných, alifatických sloučenin alkanů, alkenů, alkoholů, cykloalkanů, esterů, etherů, acetamidů, acetonitrilů nebo nitrilů (Damborský a kol., 2001). Tato specifita je dána především cap doménou, dále tunely a aktivním místem (Damborský a kol., 2010).

#### <span id="page-11-0"></span>**2.1.4. Použití**

Díky své široké substrátové specifitě a schopnosti HLDs štěpit vazbu mezi uhlíkem a halogenem a následným nahrazením toxického atomu halogenu za hydroxylovou skupinu, jsou HLDs používány především jako biokatalyzátory při biodegradaci halogenovaných sloučenin (Damborský a kol., 2001; Janssen a kol., 1994; Hasan a kol., 2011). HLDs našly uplatnění při detekci halogenovaných sloučenin (Bidmanová a kol., 2010), dále při sanaci kontaminovaných půd, čištění průmyslových odpadních vod a také ve vojenském průmyslu díky schopnosti degradovat bojové látky (Prokop a kol., 2006). Mutantní varianty některých enzymů z řad HLDs byly vytvořeny změnou sekvence aminokyselinového řetězce za účelem zvýšení aktivity při degradaci halogenovaných sloučenin (Sato a kol., 2005; Furakawa a kol., 2006).

#### <span id="page-11-1"></span>**2.1.5. Enzym DbeA a DbeA ΔCl**

Novým členem HLD-II podrodiny se stala nově izolovaná HLD nazvaná DbeA. DbeA byla izolována z *Bradyrhizobium elkanii* USDA94 (Ikeda-Ohtsubo a kol., 2009) a následně biochemicky a strukturně charakterizována (Chaloupková a kol., 2014). V porovnání s ostatními členy podrodiny HLD-II vykazuje DbeA největší sekvenční shodu s enzymem DbjA a to 71 % (Sato a kol., 2005). Druhým nejvíce podobným členem z podrodiny HLD-II je enzym DhaA, se kterým se shoduje v 60 % sekvence. S ostatními členy podrodiny HLD-II sdílí enzym DbeA výrazně nižší procento shody v sekvenci (Sato a kol., 2005).

Strukturní analýza enzymu DbeA odhalila existenci dvou halogenid-vazebných míst uvnitř proteinu (Chaloupková a kol., 2014). První vazebný prostor, který se nachází v aktivním místě (substrate-binding) proteinu a je přítomné u všech HLDs. Je tvořený stabilizujícími aminokyselinami Asn 38 a Trp 104, které stabilizují halogenidový iont, který vzniká při štěpení vazby halogen-uhlík při biomolekulární nukleofilní substituci. Druhé halogenidvazebné místo je unikátní pro enzym DbeA a u žádné jiné HLDs nebylo doposud pozorováno. Nachází se v proteinovém jádře přibližně 10 Å od prvního vazebného místa. Je obklopeno pěti amino-kyselinovými zbytky: Gly 37, Thr 40, Ile 44, Gln 102 a Gln 274 (Chaloupková a kol., 2014).

Aminokyseliny Ile 44 a Gln 102 jsou unikátní pro DbeA a jejich nahrazením za Leu a His klesl objem druhého halogenid-vazebného místa. Dvoubodovou mutací I44L+Q102H vznikl protein DbeA ΔCl, který byl charakterizován pro potřebu hlubšího porozumění role druhého halogenid-vazebného místa v proteinu DbeA (Chaloupková a kol., 2014).

|                                           | První katalytická pentáda |           |                  |                |                |
|-------------------------------------------|---------------------------|-----------|------------------|----------------|----------------|
| <b>DbeA</b><br><b>DbeA</b> $\triangle$ Cl | Asn $38$                  | Asp $103$ | <b>Trp 104</b>   | Glu 127        | <b>His 271</b> |
|                                           | Druhá katalytická pentáda |           |                  |                |                |
| <b>DbeA</b>                               | Gly 37                    | Thr $40$  | $\text{I}$ le 44 | Gln 102        | Gln 274        |
| <b>DbeA</b> $\triangle$ Cl                | Gly 37                    | Thr $40$  | Leu 44           | <b>His 102</b> | Gln 274        |

**Tab. II**: Katalytické pentády divokého typu proteinu DbeA a jeho mutantní verze DbeA ∆Cl (Chaloupková a kol., 2014).

Zablokování druhého halogenid-vazebného místa výrazně ovlivňuje substrátovou specifitu, katalytickou aktivitu a stabilitu proteinu. Oba enzymy byly testovány sadou 30-ti halogenovanými sloučeninami a bylo zjištěno, že mutant DbeA ΔCl vykazuje nižší aktivitu u všech 30-ti testovaných sloučenin. Podle substrátové specifity je enzym DbeA zařazen do třídy SSG-IV, zatímco jeho mutant DbeA ΔCl je zařazen do třídy SSG-I (Chaloupková a kol., 2014). Mutací původního enzymu často dochází ke změně substrátové specifity, ale doposud nebyly pozorovány změny mezi třídami substrátové specifity (Koudeláková a kol., 2011). Dá se předpokládat, že halogenidové ionty umístěné uvnitř jádra enzymu hrají zásadní roli v substrátové specifitě HLDs. V přítomnosti chloridových solí byl enzym DbeA stabilnější než DbeA ΔCl. Podobně tomu bylo i s katalytickou aktivitou. Enzym DbeA ΔCl je zařazen do skupiny nejméně aktivních HLDs (Chaloupková a kol., 2014).

## <span id="page-12-0"></span>**2.2. Krystalografické metody**

#### <span id="page-12-1"></span>**2.2.1. Rentgenová difrakční analýza**

Principem rentgenové difrakce je interakce elektronů měřeného krystalu s rentgenovým zářením. K těmto účelům se používá svazek monochromatického rentgenového záření. Při interakci elektronů s rentgenovým zářením může dojit ke třem jevům. Prvním z nich je pružný (Rayleighův) rozptyl. Rentgenové záření se rozptyluje na elektronech krystalu a ty se stávají zdrojem sekundárního záření o stejné vlnové délce jako původní záření. V důsledku toho vzniká difrakční obrazec studovaného krystalu. Pozitivní interference způsobuje vznik světlých skvrn, negativní interference způsobuje vznik tmavých skvrn na difrakčním obrazci. Druhým jevem je nepružný (Comptonův) rozptyl, který nezachovává

stejnou vlnovou délku původního rentgenového záření a sekundárního záření z elektronů. Důsledkem je vznik šumu na pozadí difrakčního obrazce. Třetím jevem je absorpce rentgenového záření, tedy pohlcení záření elektronem. Tento jev je také označován jako anomální rozptyl a je využíván k řešení fázového problému experimentální metodou anomálního rozptylu (Rupp a kol., 2009).

Přístroje používané k rentgenové difrakční analýze se nazývají synchrotrony nebo proteinové difraktometry. Proteinový difraktometr se skládá ze zdroje rentgenového záření, goniometru s fixačním zařízením a desky detektoru obrazu (Emmer a kol., 2007; Rupp a kol., 2009).

Při samotné difrakci dochází k průchodu záření krystalem, upevněným ve fixačním zařízení. Pomocí goniometru lze s krystalem otáčet, lze tedy na krystal působit zářením ze všech směrů. Aby nedocházelo k poškozování krystalu vysokoenergetickým rentgenovým zářením, je krystal chlazen proudem tekutého dusíku (Emmer a kol., 2007).

#### <span id="page-13-0"></span>**2.2.2. Fázový problém**

Ve strukturní krystalografii se fázovým problémem nazývá úvodní neznalost hodnot fází. Pro určení mapy distribuce elektronové hustoty jsou zapotřebí informace o intenzitách difrakcí a údaje o fázových úhlech. Tyto informace se nedají získat z difrakčních obrazců. Řešení fázového problému je možné několika metodami: přímou metodou, metodou izomorfní záměny, metodou anomálního rozptylu a metodou molekulového nahrazení (molecular replacement) (Taylor a kol., 2003).

U přímé metody se využívá statistických metod. Na začátku buď známe některé fáze reflexí, nebo se z počátečních hodnot vybere nejvíce pravděpodobné fázování reflexí. Následně jsou odvozeny zbylé reflexe, které jsou využity pro výpočet mapy elektronové hustoty a pozic atomů. Tato metoda však není vhodná pro proteinovou krystalografii, protože výpočetní čas se zvětšuje s rostoucím počtem atomů v základní buňce krystalu.

Metoda izomorfní záměny využívá rozdílných intenzit reflexí původního krystalu a krystalu s navázaným těžkým atomem. Oba krystaly se musí zobrazit ve stejné prostorové grupě a ve stejné dimenzi základní buňky krystalu, aby bylo možné určit přesnou polohu těžkého atomu. Ze získaných fází a intenzit difrakcí krystalu s těžkým atomem jsou následně odhadnuty fáze původního proteinu.

Metoda anomálního rozptylu popírá Friedelův zákon. Využívá anomálních rozdílů, které vedou k nalezení anomálního rozptylu. Fáze tohoto rozptylu může být následně využita k vypočtení fáze původní struktury (Rupp a kol.,2009; Taylor a kol., 2003).

Vzhledem k rostoucímu počtu vyřešených krystalových struktur se metoda molekulového nahrazení stala nejpoužívanější metodou pro řešení fázového problému. Tato metoda využívá podobnosti mezi již známou strukturou a námi studovanou strukturou. Sekvenční shoda těchto dvou struktur musí být větší než 25 %. Program MolRep Vagin & Teplyakov, 2010) využívá metodu molekulového nahrazení k řešení fázového problému. MolRep využívá vlastností Pattersonovy funkce (funkce meziatomových vektorů) k nalezení šesti základních parametrů základní buňky. Tři rotační a tři translační parametry jsou hledány pomocí dvou nezávislých vyhledávání. Hledání všech šesti parametrů najednou zvyšuje náročnost a výpočetní čas potřebný k nalezení parametrů. Správným umístěním modelu získáme jeho fáze, které následně skombinujeme s experimentálními amplitudami neznáme struktury. Tímto způsobem získáme přibližnou Fourierovu transformaci mapy distribuce elektronové hustoty neznámé struktury (Vagin a kol., 1997).

## <span id="page-14-0"></span>**2.2.3. Úprava struktury**

#### <span id="page-14-1"></span>**2.2.3.1. Soubory mtz a pdb**

Výchozí data pro modelování krystalové struktury jsou uložené v souborech mtz a pdb. Mtz soubor obsahuje informace o mapě elektronové hustoty a soubor pdb obsahuje informace o struktuře proteinu.

Program XDSAPP GUI (Krug a kol., 2012) je grafické uživatelské prostředí pro zpracování dat získaných z difrakční analýzy krystalů. Program vznikl jako rozšíření programu XDS, který je textovým programem, což u méně zkušeného uživatele může představovat překážku při zpracování difrakčních dat. XDSAPP GUI umožňuje zjednodušený přístup do programu XDS, obsahuje veškeré funkce programu XDS, automatizuje zpracování difrakčních dat, vytváří tabulky, grafy a statistické údaje poskytované programem XDS. Výstupním souborem programu je mtz soubor, tedy mapa elektronové hustoty (Krug a kol., 2012).

Pomocí programu MolRep (Vagin & Teplyakov., 2010) se do mapy elektronové hustoty vloží modelová struktura proteinu. Výstupním souborem je pdb soubor, tedy struktura proteinu (Vagin a kol., 1997).

#### <span id="page-15-0"></span>**2.2.3.2. WinCoot**

WinCoot (Emsley a kol., 2010) je modelovací trojrozměrný program určený k modelování a validaci struktury. Program je navržen tak, aby i méně zkušený uživatel byl schopen používat tento program. Ovládá se pomocí myši a klávesnice a nabízí velké množství panelů nástrojů a dalších nabídek. Program je velice intuitivní a i nezkušený uživatel dokáže metodou "pokus, omyl" zjistit, jak fungují jednotlivé nástroje programu. Program je neustále ve vývoji a v poslední době se zaměřuje na pokročilejší techniky úpravy struktury.

Program umožňuje manipulaci se strukturou proteinu, využívá k tomu celou řadu funkcí a nástrojů. Patří mezi ně například funkce: *Real Space Refine Zone, Regularize Zone, Simple Mutate* a další. Dále umožňuje mazání a přidávání atomů a sloučenin.

Atomy jsou v programu Coot zobrazeny v trojrozměrném prostoru buď jako body, nebo jako křížky. Křížkem jsou zobrazeny atomy, které nejsou propojeny vazbou a stojí tak samostatně v prostoru. Pokud jsou atomy spojeny vazbou, zobrazují se jako body a spojnice těchto bodů reprezentuje vazbu. Coot zobrazuje atomy základních prvků různými barvami. Atom uhlíku je žlutý, kyslík je červený, dusík je modrý, síra je zelená a atom vodíku má bílou barvu. Vazba je také zobrazena barevně, pokud váže dva stejné atomy, je zbarvena podle barvy atomů, které váže. Pokud spojuje různé atomy, potom je vazba rozdělená na dvě části a každá část poté přejímá barvu atomu.

Mapa elektronové hustoty je v programu zobrazena jako trojrozměrná síť v prostoru. Modrou barvou je zobrazená základní mapa elektronové hustoty, ta bývá označována FWT PHWT. Diferenční mapa označována jako DELFWT PHDELWT je v programu zbarvena červeně nebo zeleně. Červená barva značí negativní elektronovou hustotu, na takovém místě přebývají elektrony. Zelená barva značí pozitivní elektronovou hustotu, zelená barva tedy poukazuje na chybějící atom, molekulu či postranní řetězec. Barvu mapy elektronové hustoty i barvu atomů si může každý uživatel přizpůsobit podle vlastní potřeby (Emsley a kol., 2010).

Coot podporuje soubory typu mtz a pdb, jako první musí být načten mtz soubor, tedy mapa elektronové hustoty. Teprve potom může být načtena struktura proteinu z pdb souboru. Na Obr. 4 je znázorněno hlavní okno programu Coot s načtenou mapou elektronové hustoty a struktury proteinu.

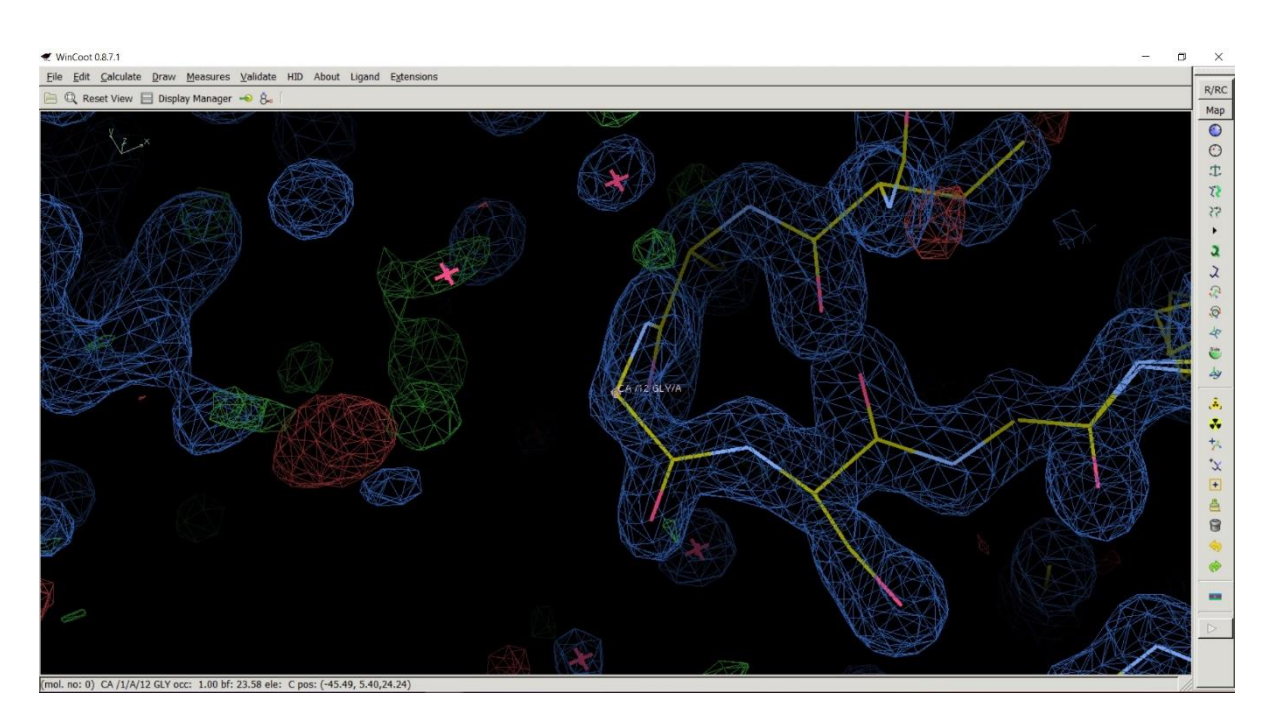

**Obr. 4**: Hlavní okno programu Coot (Vytvořeno funkcí print screen).

V hlavním okně je zobrazena mapa elektronové hustoty a část řetězce proteinu. Ve vrchní části okna se nachází panel nabídek, umožňující přístup ke všem funkcím a nástrojům programu. Nejčastěji používané nástroje úpravy struktury jsou umístěny ve sloupci po pravé straně okna (Emsley a kol., 2010).

#### <span id="page-16-0"></span>**2.2.3.3. REFMAC5**

Program REFMAC5 (Murshudov a kol., 2011) je makromolekulární krystalografický rafinační program, který je součástí sady CCP4 (Winn a kol., 2011). REFMAC5 využívá různé pravděpodobnostní funkce v závislosti na použitých difrakčních údajích a dostupnosti experimentálních difrakčních dat. Pro zajištění strukturní a chemické celistvosti rafinovaného modelu nabízí REFMAC5 celou řadu omezení a možností parametrizace modelu. Je to flexibilní a vysoce optimalizovaný balíček, který je vhodný pro rafinaci napříč celým spektrem rozlišení v makromolekulární krystalografii.

Jedním z posledních kroků úpravy struktury krystalu se používá rafinace za účelem maximalizace shody mezi modelem a daty získanými z difrakčního experimentu. Parametry modelu, který je optimalizován v procesu rafinace zahrnují atomové souřadnice, parametry atomového posunu a měřítko. Ačkoli byla rafinace navržena jako jedna ze závěrečných fází analýzy makromolekulárních krystalů, častěji je používána ke zlepšení dílčích modelů a k výpočtům nejvhodnějších map elektronové hustoty pro následné modelování krystalové struktury.

Po dokončení rafinace je k dispozici výstupní soubor. V tomto souboru jsou uvedeny veškeré parametry rafinace, hodnoty R-faktoru, R-free faktoru, Rms bondlenght, Rms bondangle a B faktoru. Pomocí těchto veličin zkoumáme správnost provedených úprav ve struktuře modelovaného proteinu. R-faktor udává míru shody mezi experimentálními a modelovými daty. Porovnává data získaných z difrakčního experimentu s daty získaných po rafinaci upravené struktury proteinu. R-free hodnota úzce souvisí s R-faktorem. Jediným rozdílem je množství dat, které jsou zrafinovány. U R-free hodnoty se náhodně vybere malé množství dat, které se vyloučí a nejsou dále zahrnuty do rafinace. R-free faktor má vyšší hodnotu než R-faktor. Rms bondlenght a Rms bondangle udává střední kvadratickou hodnotu u vazebných délek a úhlů. Střední kvadratická hodnota je statistická veličina, která je definována jako druhá odmocnina střední hodnoty druhých mocnin daných hodnot. B faktor nebo také teplotní faktor udává do jaké míry dochází k rozptylu elektronové hustoty pro jednotlivé atomy ve struktuře proteinu. Teoreticky udává mobilitu atomu (Murshudov a kol., 2011).

## <span id="page-18-0"></span>**3.Materiály a metody**

V praktické části bakalářské práce bylo cílem zpracování dat získaných rentgenovou difrakcí, úprava, rafinace a validace struktury proteinu DbeA ΔCl z podrodiny HLD-II halogealkandehalogenáz.

### <span id="page-18-1"></span>**3.1. Zpracování dat**

Data získaná z rentgenové difrakce krystalu proteinu DbeA ∆Cl z *Bradyrhizobium elkanii* USDA94 byla poskytnuta Mgr. Tatyanou Prudnikovou, Ph.D. Zpracováním dat, získaných z rentgenové difrakce, vznikly soubory potřebné k dalšímu modelování a úpravě struktury proteinu DbeA ΔCl. Pomocí programu XDSAPP GUI (Krug a kol., 2012) vznikla mapa elektronové hustoty zpracováním difrakčních dat. Do mapy elektronové hustoty byla pomocí programu MolRep (Vagin & Teplyakov., 2010) vložena modelová struktura proteinu DbeA ΔCl. Výstupním souborem z programu XDSAPP GUI je mtz soubor, tedy mapa elektronové hustoty a z programu MolRep pdb soubor, tedy struktura proteinu. Tyto dva typy souborů obsahují výchozí data pro modelování a úpravu struktury proteinu.

# <span id="page-18-2"></span>**3.2. Úprava struktury**

Modelování a úprava struktury probíhala pomocí programu WinCoot (Emsley a kol., 2010). Do programu byl nejprve načten mtz soubor (mapa elektronové hustoty) a následně byl vložen pdb soubor (struktura proteinu). Ve výchozím nastavení programu WinCoot se pozadí hlavního okna programu zobrazuje černou barvou, to ovšem není vhodné pro publikování výsledků a obrázků. Z tohoto důvodu byla nastavena bílá barva jako barva pozadí. V záložce *Edit* se zvolí *Background Colour* a následně se vybere možnost *White*. Stisknutím klávesy *F5* se otevře panel nejpoužívanějších nástrojů pro úpravu struktury. Ještě před začátkem modelování a úpravy struktury je zapotřebí nastavit rozlišení mapy elektronové hustoty a diferenční mapy. Rozlišení lze upravit v záložce *Display Manager*. Rozlišení mapy elektronové hustoty bylo nastaveno na hodnotu 1,50 a rozlišení diferenční mapy bylo nastaveno na hodnotu 3,50. Display Manager je znázorněn na Obr. 5.

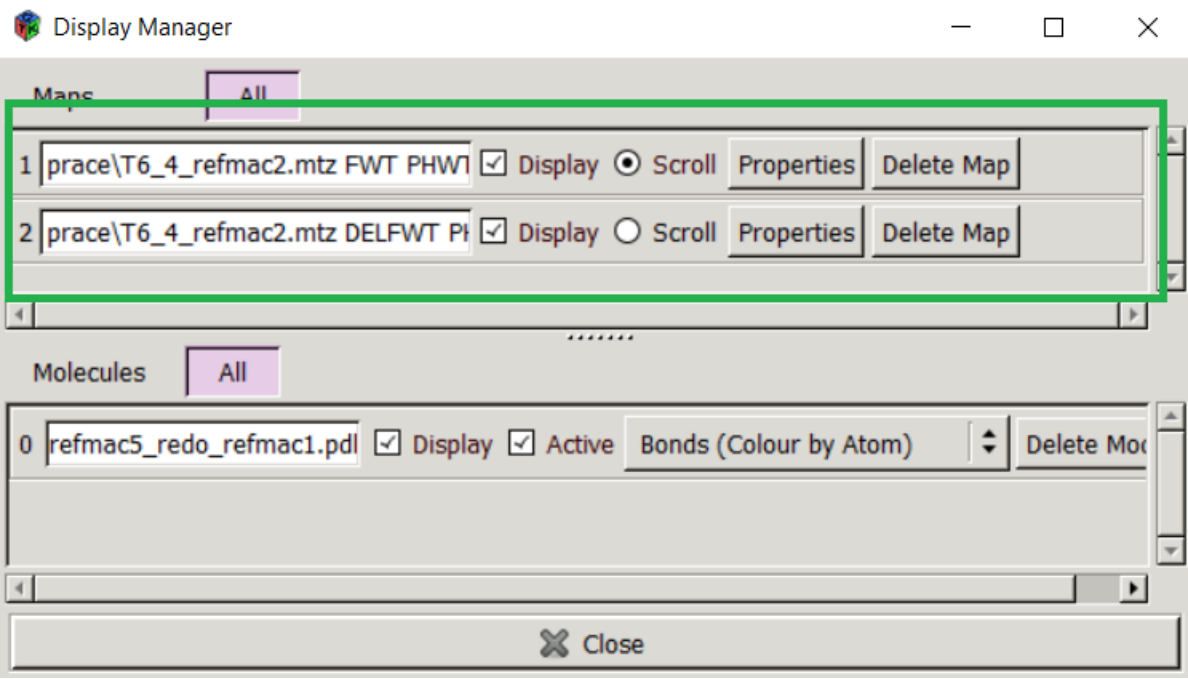

**Obr. 5**: Nastavení rozlišení pomocí *Display Manager*.

V prvním řádku se za použití kolečka myši nastavuje rozlišení mapy elektronové hustoty (FWT PHWT), v druhém řádku rozlišení diferenční mapy (DELFWT PHDELWT).

Prvním úkonem při modelování a úpravě struktury bylo vyhodnocení celého aminokyselinového řetězce. Každá aminokyselina byla upravena funkcí *Real Space Refine Zone*, která upravuje polohu upravované aminokyseliny na základě pěti parametrů: Bonds, Angles, Planes, Chirals a Non-bonded tak, aby její umístění co nejlépe sedělo do mapy elektronové hustoty. Využití funkce *Real Space Refine Zone* je znázorněno na Obr. 6.

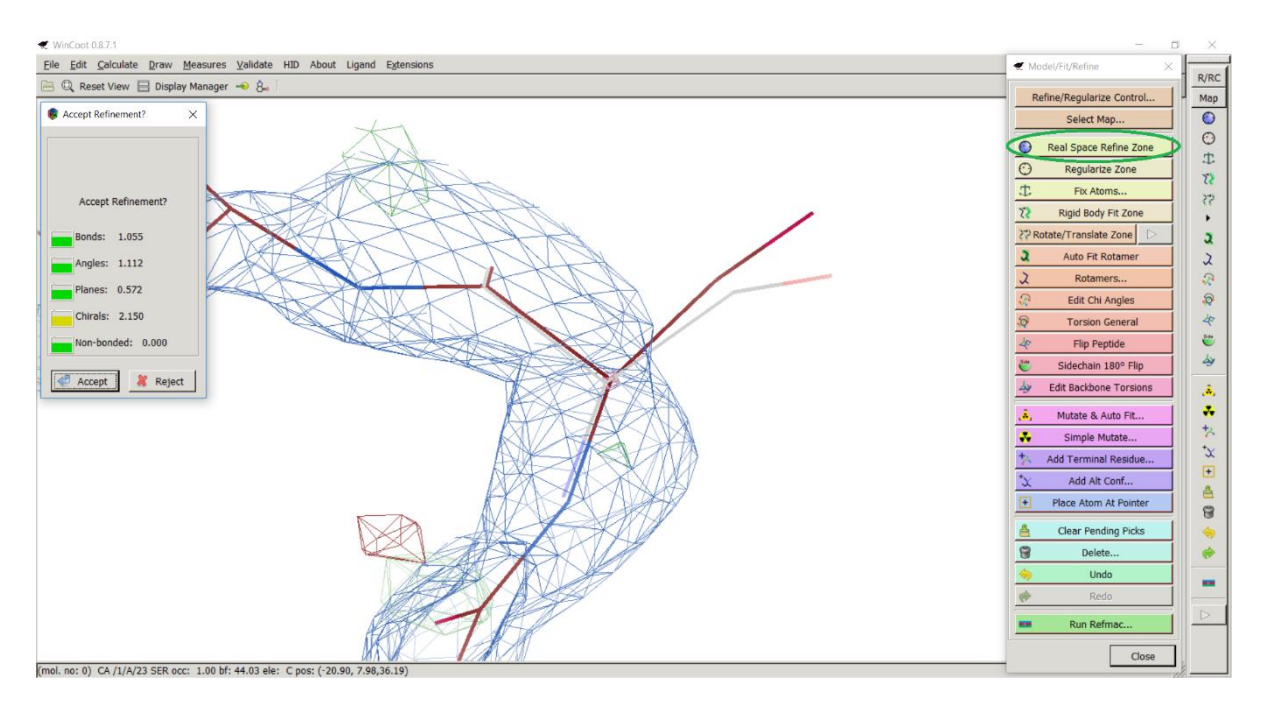

**Obr. 6**: Funkce *Real Space Refine Zone* využitá k úpravě aminokyseliny Ser 23.

Po použití funkce vyskočí tabulka s pěti parametry, podle kterých je aminokyselina upravována. Červenou barvou je zobrazena původní poloha aminokyselina, šedou barvou je zobrazena výsledná poloha aminokyselina po použití funkce *Real Space Refine Zone*. Funkci dokončíme zvolením možnosti *Accept*, čímž potvrdíme výsledné umístění aminokyseliny.

Funkce *Real Space Refine Zone* nezaručuje správné umístění aminokyseliny, je proto nutné racionálně zhodnotit, zda navrhovaná poloha, kterou funkce nabídla není nesmyslná. V případě nabídnutí nesprávné polohy je nutná ruční korekce a pomocí myši přetáhnout nabídnutou šedou polohu no mapy elektronové hustoty. Vznik nesprávně nabídnutých poloh je důsledkem rozdílu modelu vytvořeného programem WinCoot a skutečnou strukturou proteinu.

Výskyt diferenční mapy v aminokyselinovém řetězci značí nedostatečnou elektronovou hustotu. Tento problém může být způsoben chybějící alternativní konformací aminokyseliny, nedostačujícím obsazením, chybně naorientovanou aminokyselinou nebo chybně namodelovanou aminokyselinou.

Ke vzniku alternativních konformací dochází zejména ve vnějších oblastech proteinu. Aminokyseliny zde nejsou příliš vázané nevazebnými interakcemi a mohou snadněji měnit své polohy oproti aminokyselinám umístěných ve vnitřní struktuře proteinu. Poukazuje-li diferenční mapa na možnost výskytu alternativní konformace aminokyseliny, musíme alternativní konformaci domodelovat. K vytvoření alternativní konformace slouží funkce *Add*  *Alternative Conformation to a Residue*. Využití funkce *Add Alternative Conformation to a Residue* je znázorněno na Obr. 7-9.

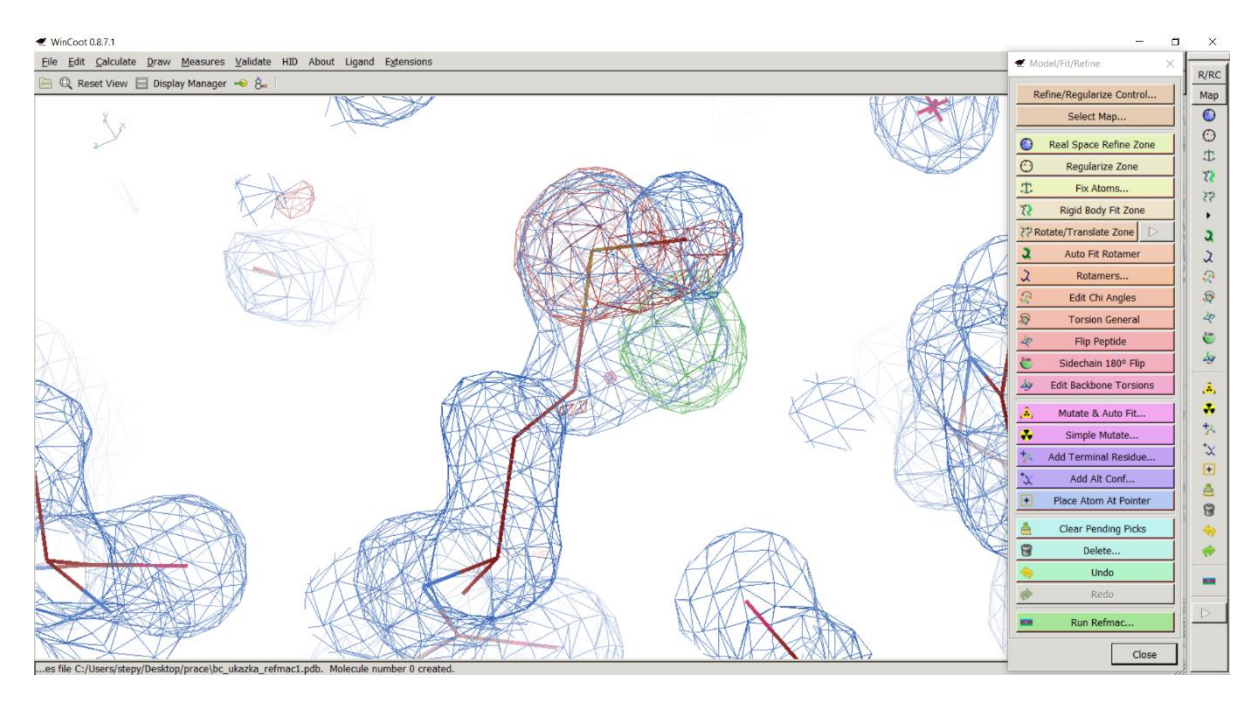

**Obr. 7**: Výskyt alternativní konformace u aminokyseliny Met 15 odhalený diferenční mapou.

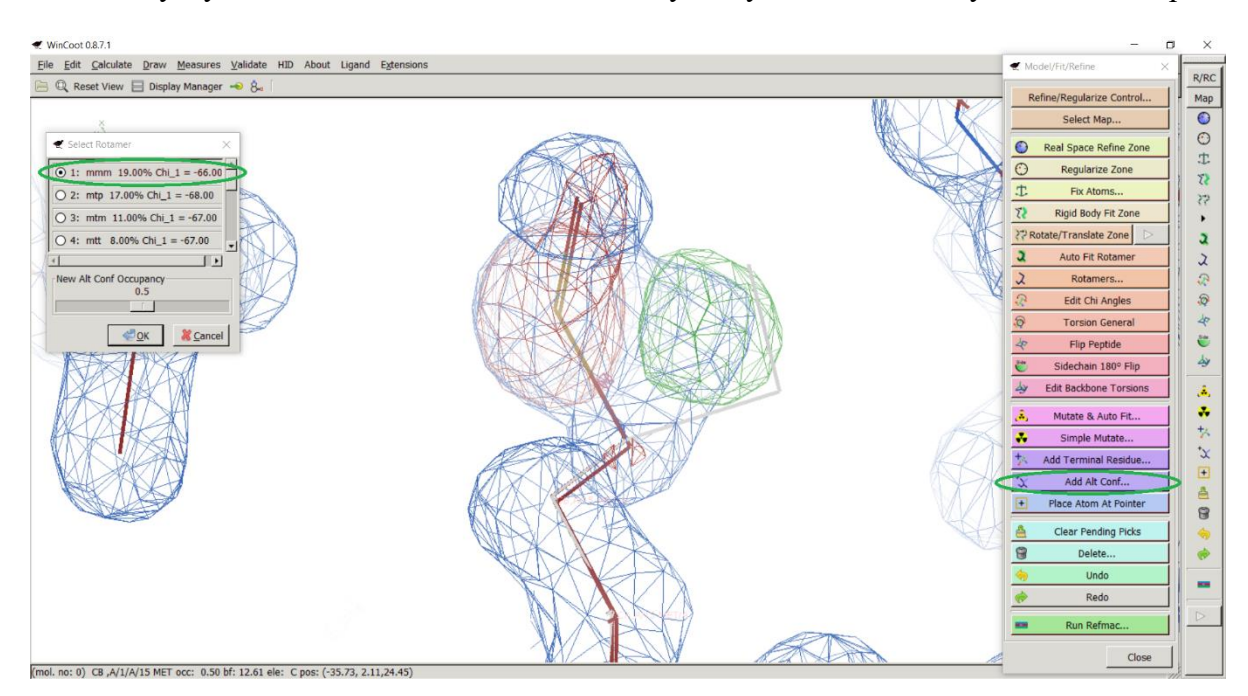

**Obr. 8**: Alternativní konformace aminokyseliny Met 15 přidaná funkcí *Add Alternative Conformation to a Residue*.

Po použití funkce vyskočí tabulka navrhující několik možností alternativních konformací aminokyseliny Met 15. Následně se vybere konformace nejvhodněji padnoucí do diferenční

mapy. Potvrzením *OK* umístíme vybranou alternativní konformaci do modelu struktury proteinu.

Přesného umístění alternativní konformace docílíme ruční korekcí, přetažením do zeleně zbarvené mapy a následným použitím funkce *Real Space Refine Zone*.

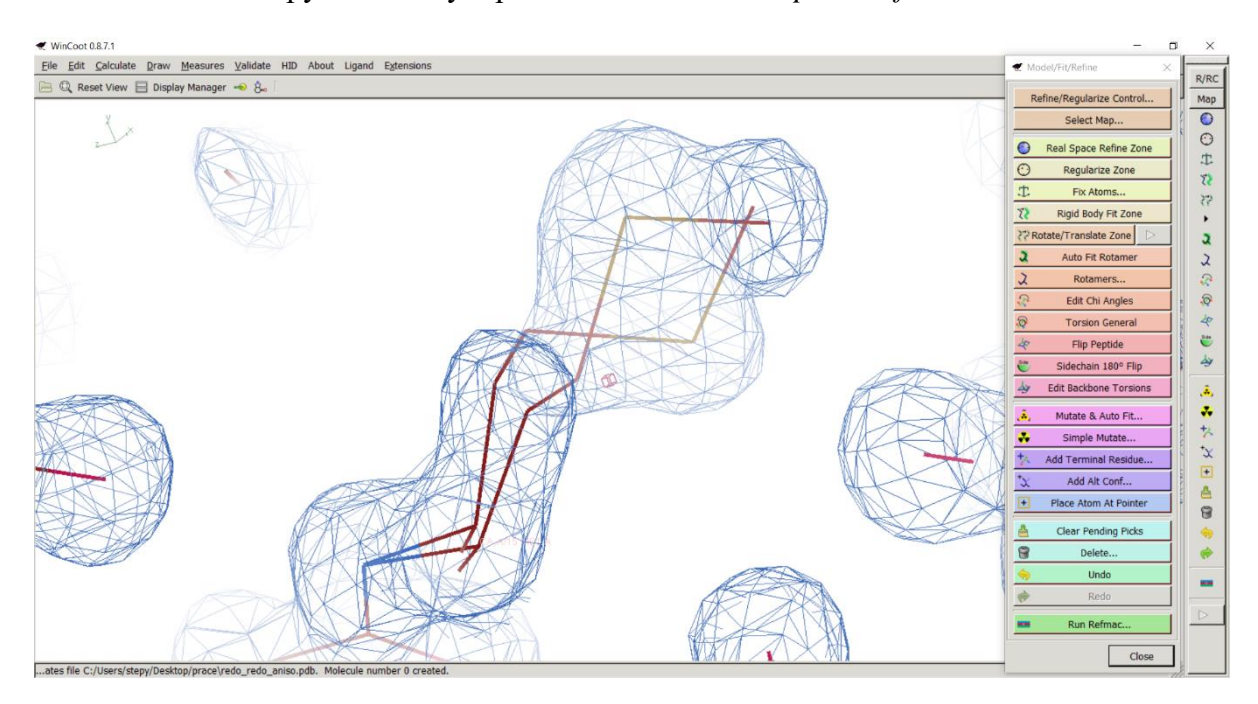

**Obr. 9**: Výsledná alternativní konformace aminokyseliny Met 15.

Posledním krokem při vytváření alternativní konformace je kontrola obsazení funkcí *Residue Info*. U výskytu jedné alternativní konformace by měla být hodnota obsazení 0,5. Tato hodnota udává míru pravděpodobnosti výskytu původní a alternativní konformace v čase. Aminokyselina Met 15 se vyskytuje v původní a jedné alternativní konformaci, výsledná hodnota obsazení je tedy 0,5. Proto se vyskytuje v 50 procentech případů v původní konformaci a v 50 procentech případů ve své alternativní konformaci. Kontrola hodnoty obsazení je znázorněna no Obr. 10.

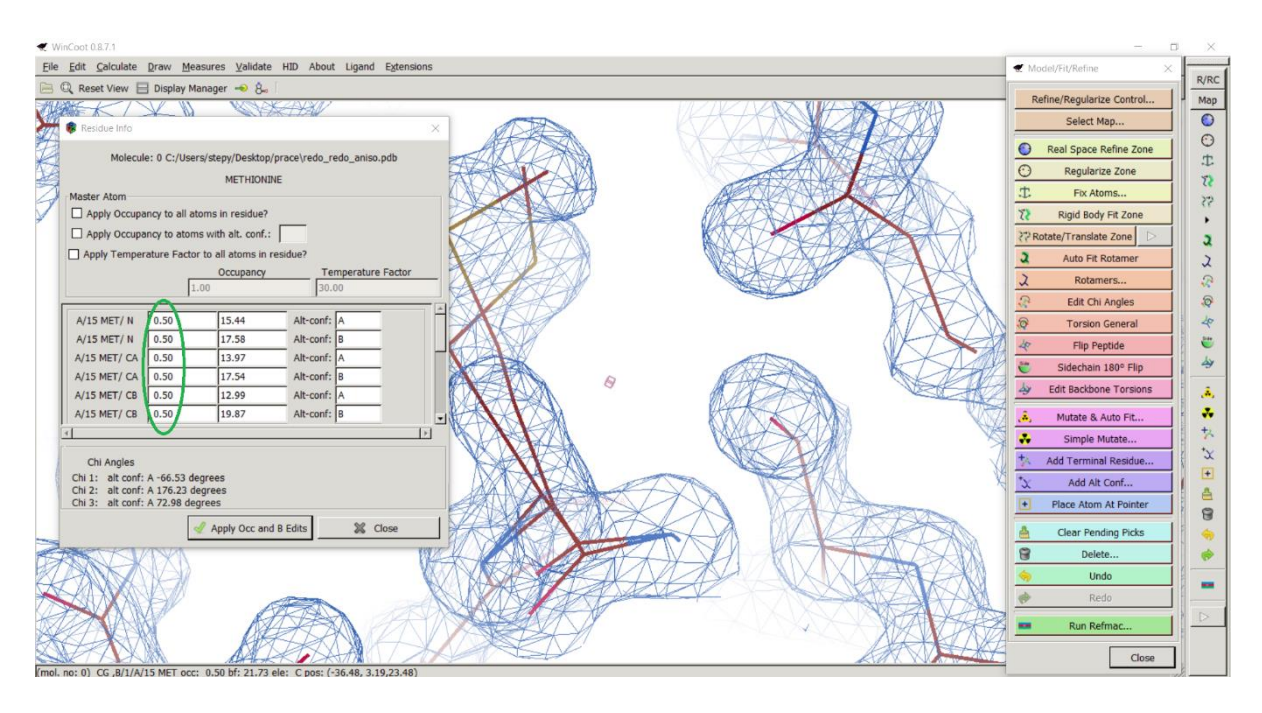

**Obr. 10**: Kontrola obsazení u aminokyseliny Met 15 funkcí *Residue Info*.

Chybné obsazení některé z aminokyselin v řetězci je druhým případem výskytu diferenční mapy v aminokyselinovém řetězci. V takovém případě se použije funkce *Residue Info*. Postup použití funkce je znázorněn na Obr. 11-12.

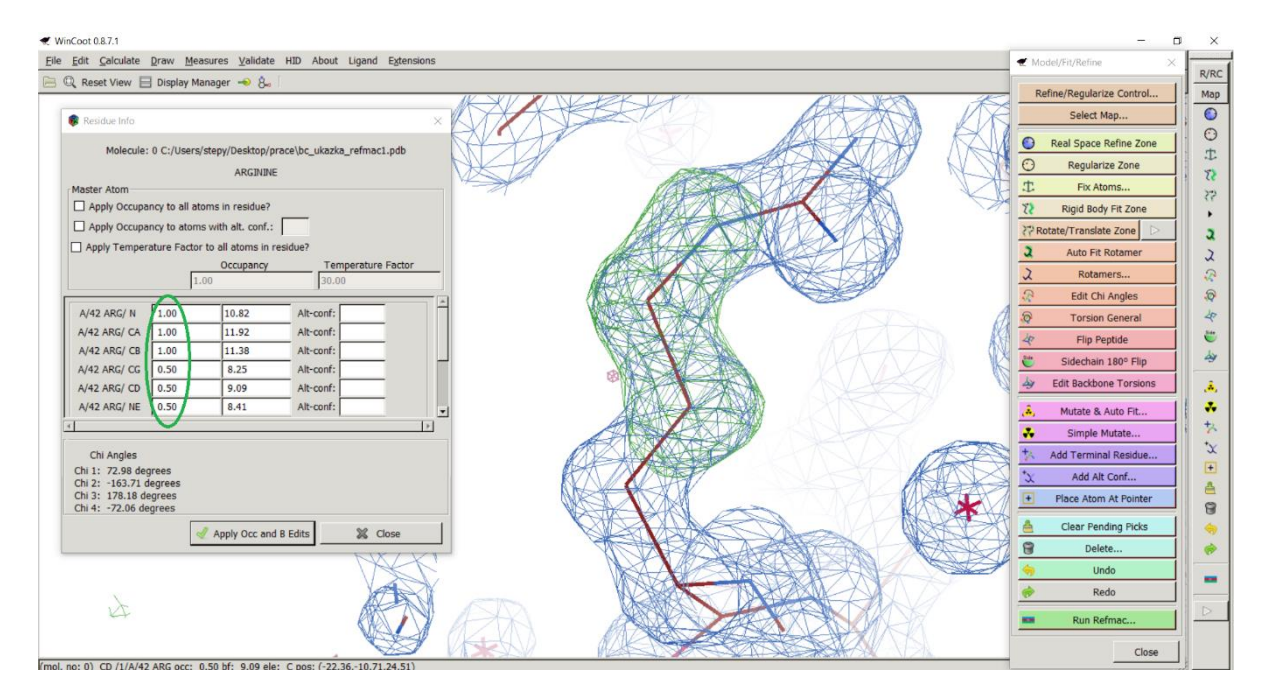

**Obr. 11**: Nedostatečné obsazení u aminokyseliny Arg 42.

Po spuštění funkce *Residue Info* opravíme všechny hodnoty v prvním sloupci tabulky na hodnotu 1. Aminokyselina potom zaujímá konformaci se stoprocentním obsazením.

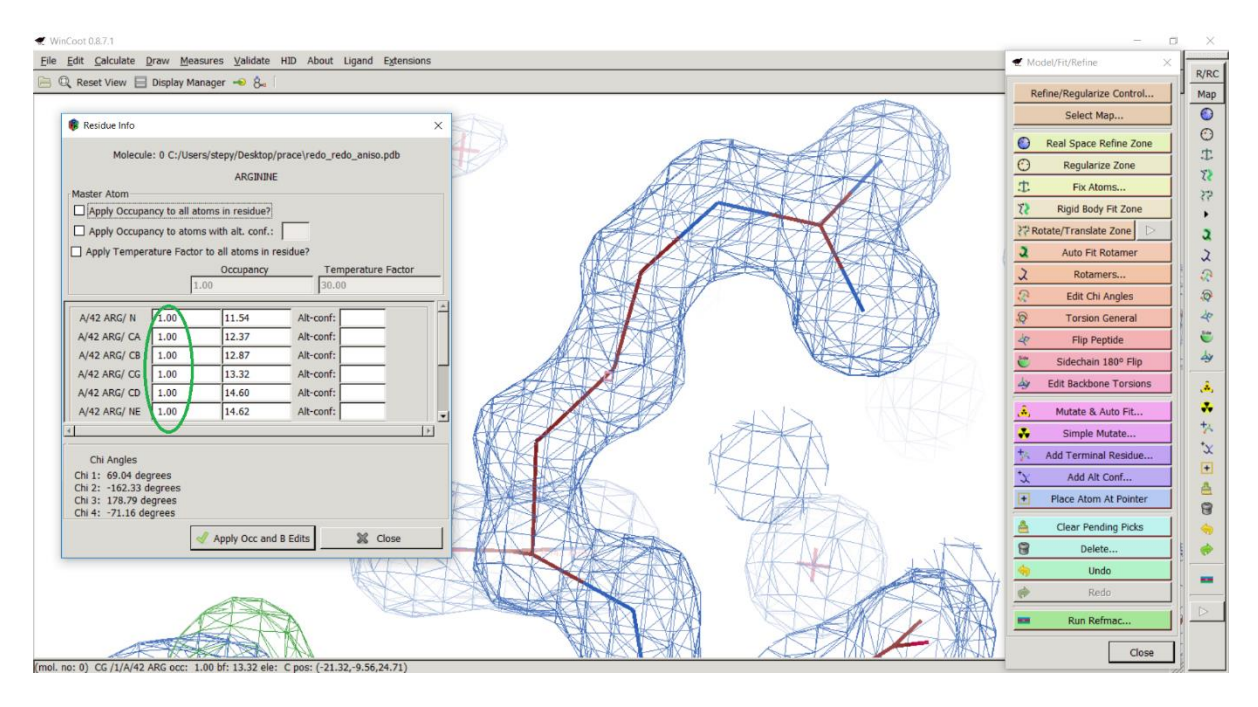

**Obr. 12**: Aminokyselina Arg 42 se stoprocentním obsazením.

Třetí případ výskytu diferenční mapy je způsoben špatnou orientací aminokyseliny v prostoru. Chybně orientované aminokyseliny se vyskytovali ve vnějších oblastech struktury proteinu. Aminokyseliny zde nejsou příliš silně vázané a může docházet k rotaci některých aminokyselin. Důsledkem rotací je špatná poloha aminokyselin, které vystupují částí nebo dokonce celým svým řetězcem z mapy elektronové hustoty. Korekce špatně naorientovaných aminokyselin probíhá pomocí ruční korekce a následným použitím funkce *Real Space Refine Zone*. Celý postup je znázorněn na Obr. 13-15.

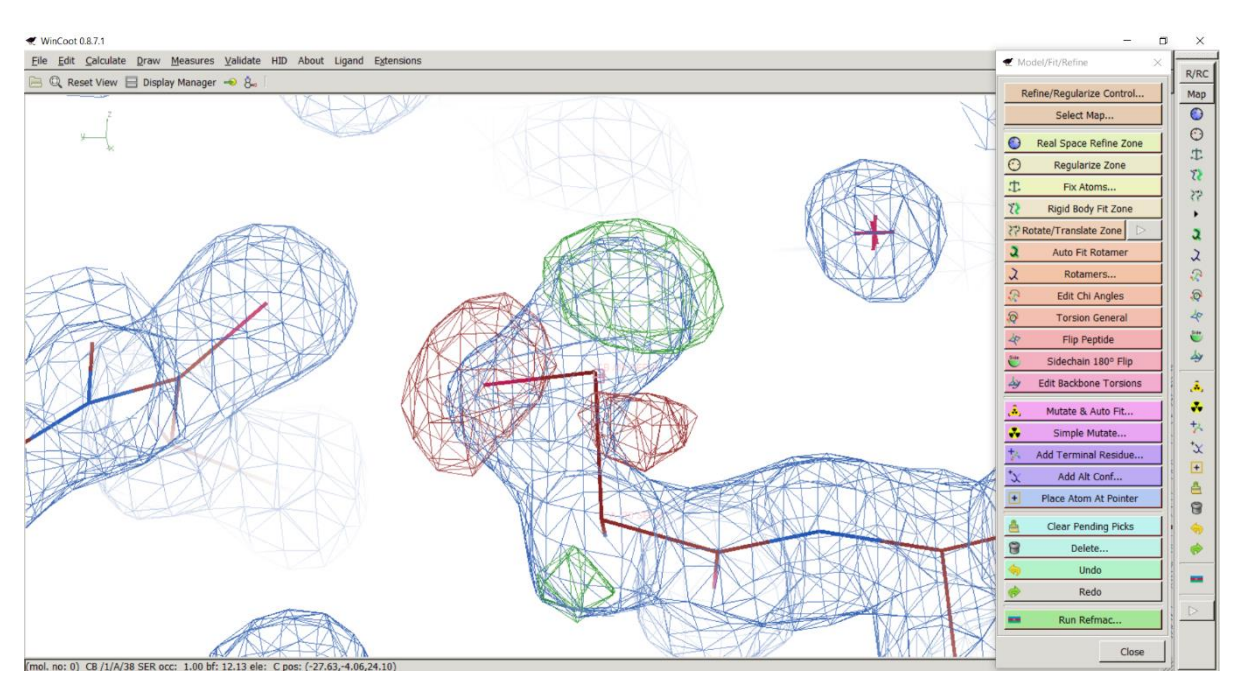

**Obr. 13**: Příklad špatně naorientované aminokyseliny Ser 38.

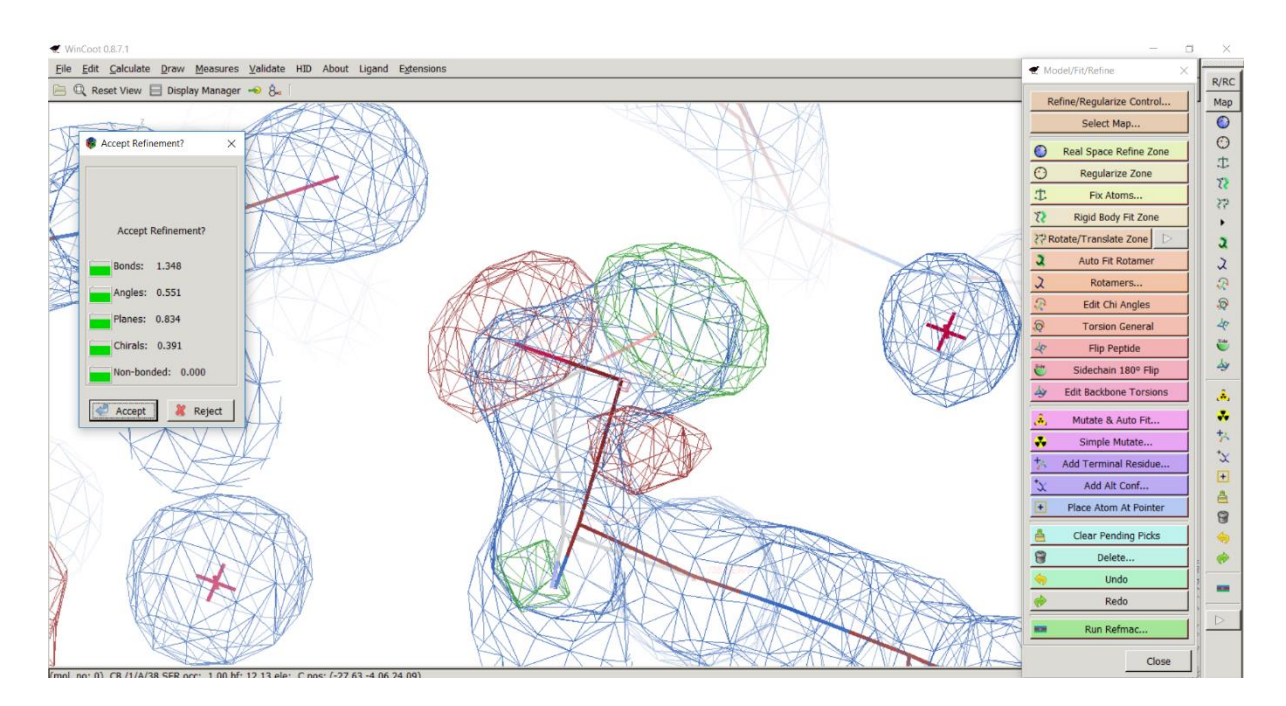

**Obr. 14**: Korekce orientace aminokyseliny Ser 38 pomocí funkce *Real Space Refine Zone*.

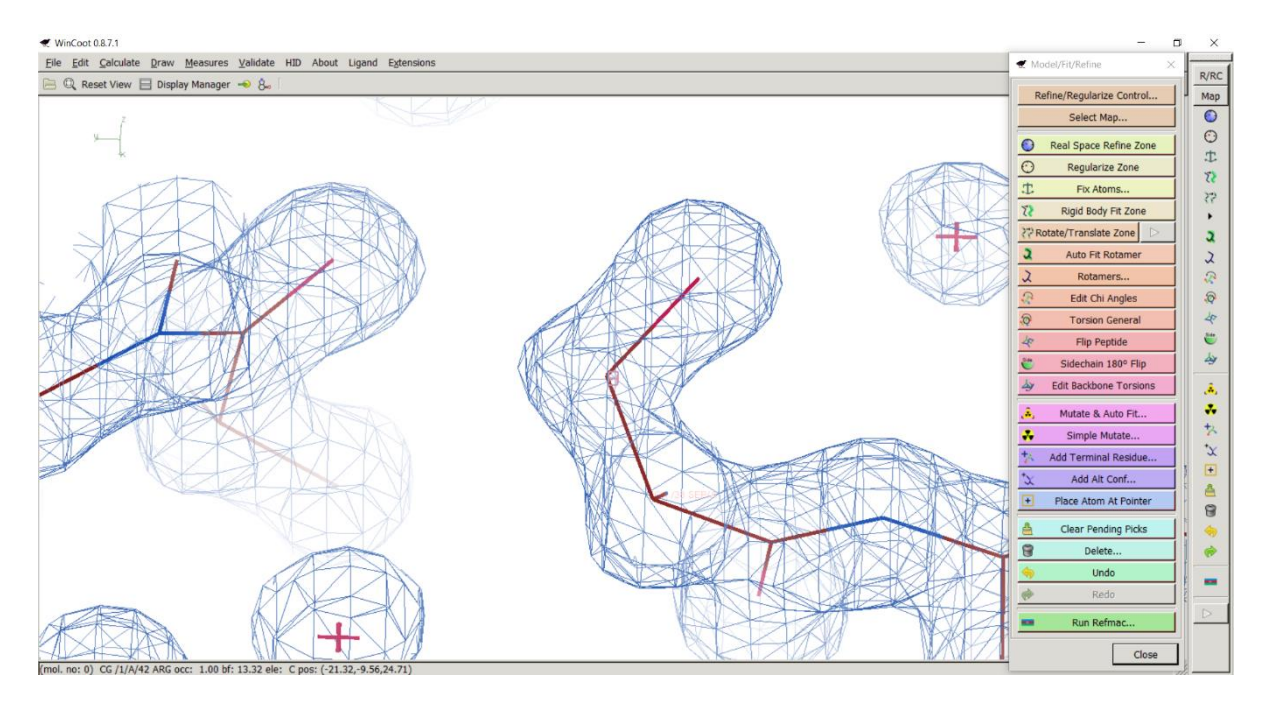

**Obr. 15**: Výsledná konformace aminokyseliny Ser 38 se správnou orientací.

Chybně namodelovaná aminokyselina je čtvrtý případ výskytu diferenční mapy. Na konci aminokyselinového řetězce se nacházela aminokyselina glutamin, která neodpovídá známé sekvenci proteinu. Ze sekvence víme, že se na pozici glutaminu nachází aminokyselina glycin. K namodelování glutaminu došlo v důsledku nedostatečného množství dat získaných z difrakčního experimentu. Změna v sekvenci aminokyselinového řetězce je možná pomocí funkce *Simple Mutate*. Na Obr. 16-18 je zobrazena výměna glutaminu za glycin.

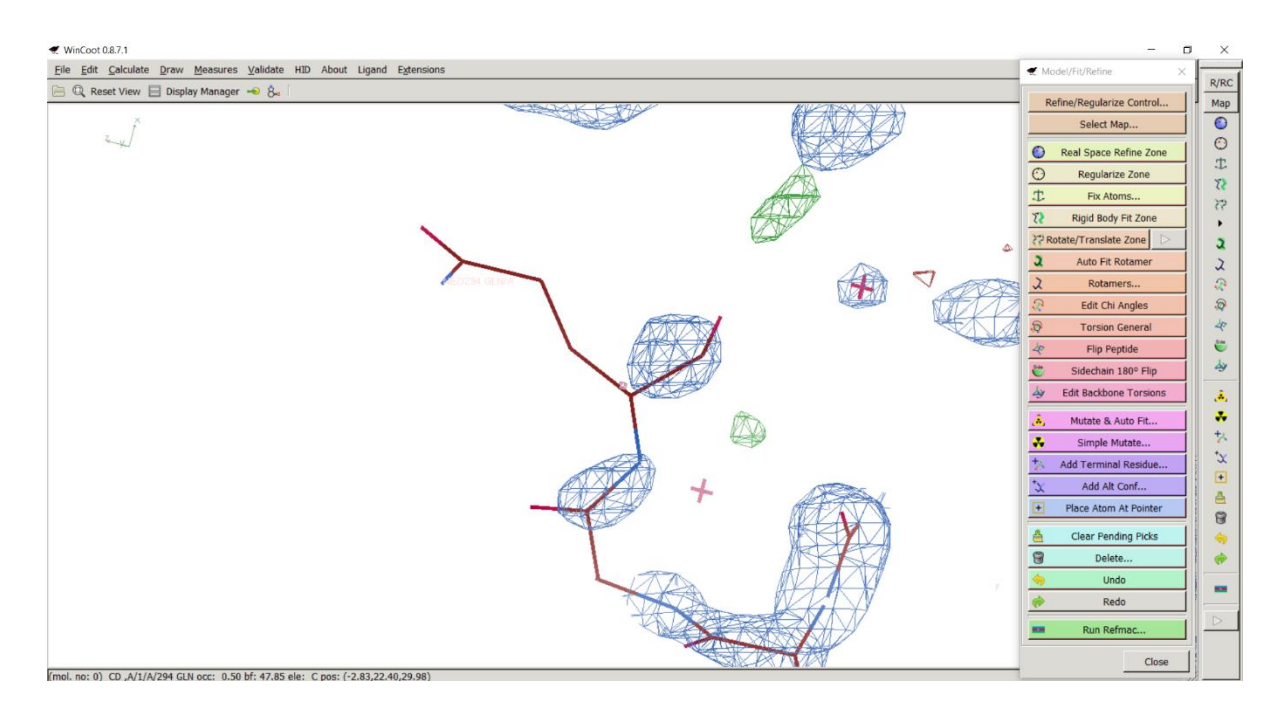

**Obr. 16**: Chybně namodelovaná aminokyselina Gln 294.

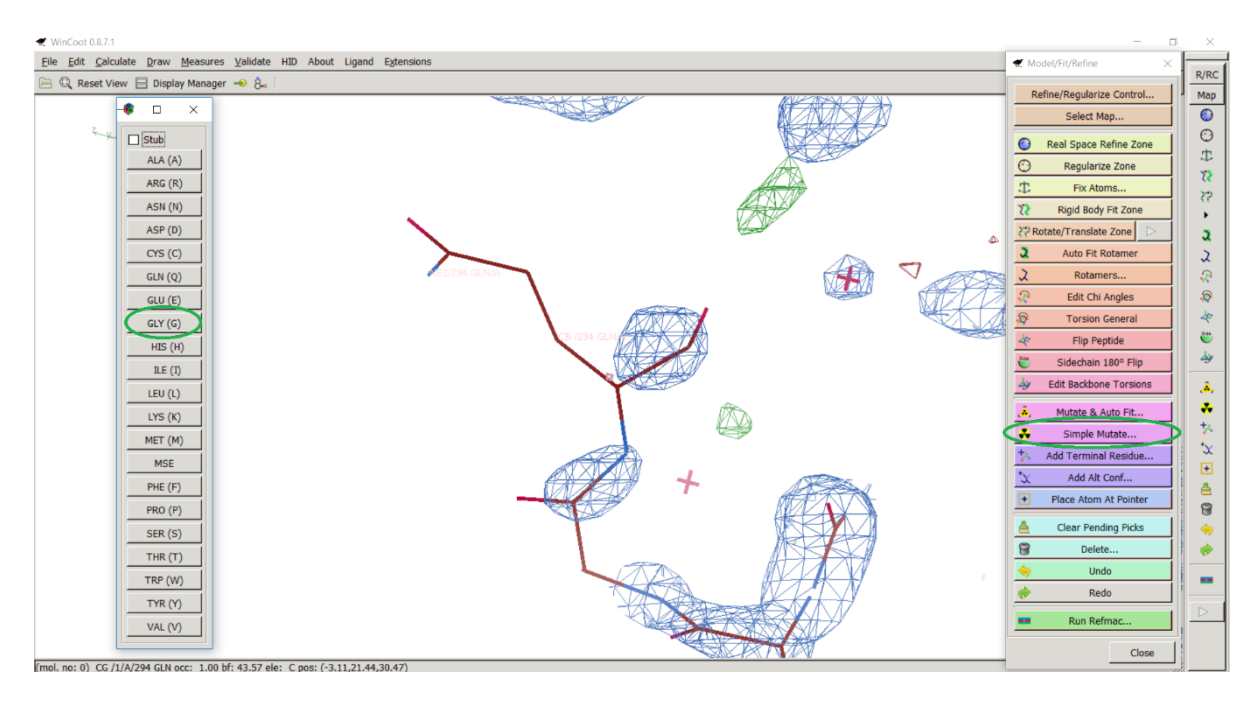

**Obr. 17**: Výměna aminokyseliny Gln 294 za Gly 294.

Spuštěním funkce *Simple Mutate*, vyskočí v levé části hlavního okna programu WinCoot sloupeček s nabídkou všech aminokyselin, kterými je možné nahradit aminokyselinu namodelovanou do sekvence aminokyselinového řetězce. Volbou GLY (G) jsme nahradili glutamin za glycin.

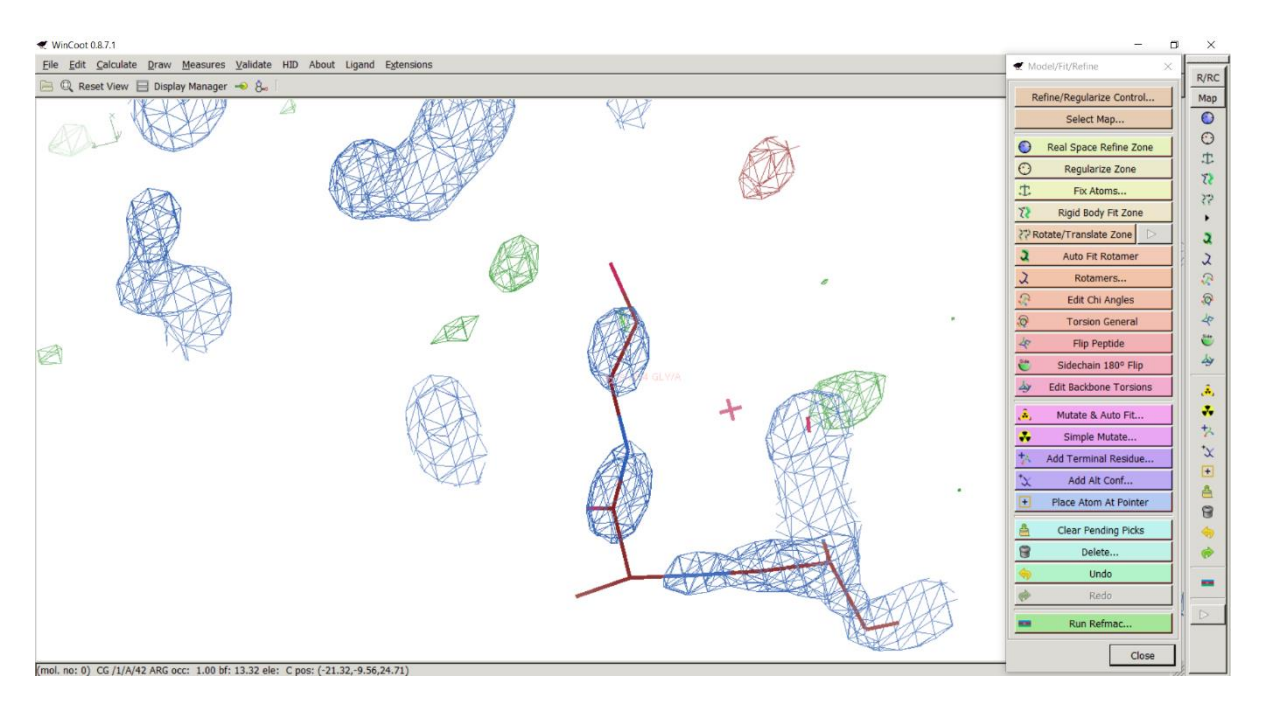

**Obr. 18**: Výsledná konformace aminokyseliny Gly 294.

Druhým úkonem po dokončení úprav v aminokyselinovém řetězci byla kontrola míst, která vykazovala nedostatečnou hodnotu elektronové hustoty mimo aminokyselinového řetězce. Pro nalezení těchto míst slouží funkce *Difference Map Peaks*, která hledá píky v pozitivní i negativní diferenční mapě elektronové hustoty.

| ₹ WinCoot 0.8.7.1                                                                                                    | ×                                                                                                    |
|----------------------------------------------------------------------------------------------------|----------------------------------------------------------------------------------------------------|
| File Edit Calculate Draw Measures Validate HID About Ligand Extensions<br>Ramachandran Plot                               | Model/Fit/Refine<br>R/RC                                                                                                    |
| Reset View   Display Manager<br>Kleywegt Plot                                                                             | Refine/Regularize Control<br>Map                                                                                                    |
| ₹ Difference Map Peaks<br>Theorrect Chiral Volumes                                                                        | $\bullet$<br>Select Map                                                                                                    |
| Unmodelled blobs.<br>$Q$ 21 0.73 (6.37 rmsd) at xyz = ( $-7.107$ , 9.986, 11.09)<br>Difference Map Peaks                  | $\odot$<br>O<br>Real Space Refine Zone                                                                                                    |
| ○ 22 0.73 (6.34 rmsd) at xyz = $(-30.7, -10.77, 22.36)$<br><b>A</b> Check/Delete wollerS                                  | 忠<br>$\odot$<br>Regularize Zone                                                                                                    |
| [La] Geometry analysis<br>$Q$ 23 0.71 (6.16 rmsd) at xyz = ( $-16.83$ , $-8.36$ , 9.304)                                  | $\mathcal{L}$<br>土<br>Fix Atoms                                                                                                    |
| Peptide omega analysis<br>$\bigcirc$ 24 0.70 (6.11 rmsd) at xyz = (-7.607, 14.48, 31.29)<br>Temp. fact. variance analysis | $55^{\circ}$<br>$\tilde{\Omega}$<br>Rigid Body Fit Zone                                                                                                  |
| Average Temp. fact. analysis<br>$Q$ 25 0.70 (6.08 rmsd) at xyz = ( $-45.98$ , $-17.55$ , 11.72)                           | 22 Rotate/Translate Zone<br>a                                                                                                    |
| <b>For GLN and ASN B-factor Outliers</b><br>$\bigcirc$ 26 0.69 (5.98 rmsd) at xyz = (-42.71, -1.937, 8.469)               | $\mathbf{a}$<br>Auto Fit Rotamer<br>2                                                                                                    |
| Rotamer analysis<br>$Q$ 27 0.68 (5.92 rmsd) at xyz = ( $-21.6$ , 10.27, 0.3714)<br>L <sup>7</sup> Density fit analysis    | 교<br>$\mathcal{D}$<br>Rotamers                                                                                                    |
| Probe clashes<br>$Q$ 28 0.68 (5.91 rmsd) at xyz = (-24.03, 14.2, 28.31)                                                   | $\mathcal{D}% _{T}=\mathcal{D}_{T}\!\left( a,b\right) ,\mathcal{D}_{T}=\mathcal{D}_{T}\!\left( a,b\right) ,$<br>$\circledcirc$<br><b>Edit Chi Angles</b> |
| <b>NCS Differences</b><br>$Q$ 29 0.68 (5.91 rmsd) at xyz = ( $-14.3$ , $-7.961$ , 27.61)<br>Highly coordinated waters     | $\circledcirc$<br>47<br><b>Torsion General</b>                                                                                                    |
| Pukka Puckers?<br>$\bigcirc$ 30 0.67 (5.83 rmsd) at xyz = ( $-20.7$ , -1.179, -5.473)                                     | e<br>4<br><b>Flip Peptide</b>                                                                                                    |
| Alignment vs PIR<br>$\bigcirc$ 31 0.65 (5.64 rmsd) at xyz = (-16.19, -7.296,<br>2.56)                                     | 少<br>ë<br>Sidechain 180° Flip                                                                                                    |
| $\bigcirc$ 32 0.64 (5.59 rmsd) at xyz = ( $-24.8$ , $-0.4208$ , 8.979)                                                    | <b>Edit Backbone Torsions</b><br>ä,                                                                                                    |
| $\bigcirc$ 33 0.64 (5.55 rmsd) at xyz = (-30.67, -3.376, 6.115)                                                           | ÷<br>Mutate & Auto Fit<br>Ø.                                                                                                    |
| $\bigcirc$ 34 0.63 (5.50 rmsd) at xyz = (-22.3, 22.41,<br>19.9)                                                           | 水<br>÷.<br>Simple Mutate                                                                                                    |
| $\bigcirc$ 35 0.63 (5.49 rmsd) at xyz = (-19.15, -2.366, -4.008)                                                          | $\propto$<br>Add Terminal Residue                                                                                                    |
| $\bigcirc$ 36 0.63 (5.46 rmsd) at xyz = (-16.86, 0.4888, 15.86)                                                           | $\left  \cdot \right $<br>Add Alt Conf                                                                                                    |
| $\lvert r \rvert$                                                                                                    | 凸<br>$\blacksquare$<br>Place Atom At Pointer                                                                                                    |
| X Close                                                                                                    | 曾<br><b>Clear Pending Picks</b>                                                                                                    |
|                                                                                                    | 份<br>Delete                                                                                                    |
|                                                                                                    | <b>Undo</b>                                                                                                    |
|                                                                                                    | Redo                                                                                                    |
|                                                                                                    |                                                                                                    |
|                                                                                                    | Run Refmac                                                                                                    |
|                                                                                                    | Close                                                                                                    |
| Difference map peak number 21                                                                                             |                                                                                                    |

**Obr. 19**: Zobrazení výsledků po použití funkce *Difference Map Peaks*.

Diferenční mapy nalezené funkcí *Difference Map Peaks* byly ve většině případů menší kulové útvary s pozitivní elektronovou hustotou. Tyto útvary jsou typickým příkladem

chybějící molekuly vody, kterou je potřeba domodelovat. Domodelování molekuly vody bylo provedeno funkcí *Place Atom at Pointer*. Celý postup modelace molekuly vody je znázorněn na Obr.20-22.

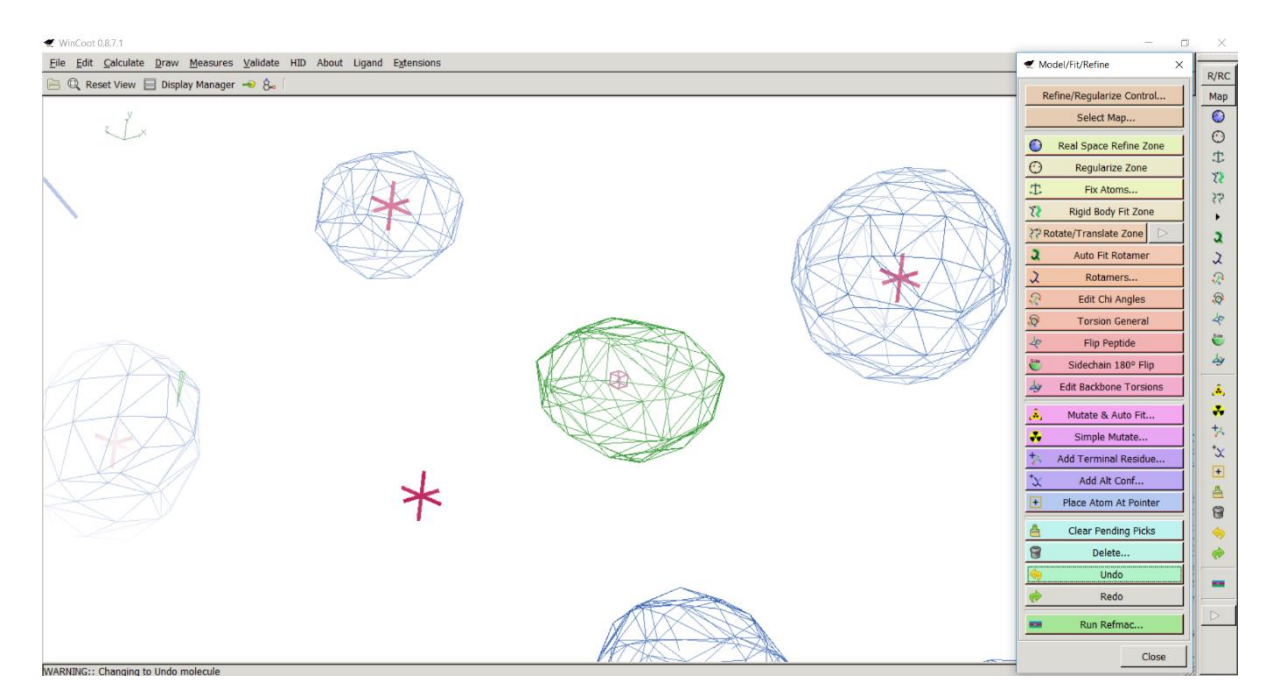

**Obr. 20**: Diferenční mapa typická pro chybějící molekulu vody.

| ₹ WinCoot 0.8.7.1                                                      | $\Box$<br>×                                                             |
|------------------------------------------------------------------------|-------------------------------------------------------------------------|
| File Edit Calculate Draw Measures Validate HID About Ligand Extensions | Model/Fit/Refine<br>×<br>R/RC                                           |
| Reset View El Display Manager + 8                                      | Refine/Regularize Control<br>Map                                        |
|                                                                        | $\bullet$<br>Select Map                                                 |
|                                                                        | $\odot$<br>Real Space Refine Zone<br>$\bullet$                          |
|                                                                        | 忠<br>$\odot$<br>Regularize Zone                                         |
|                                                                        | $7\,$<br><b>T</b><br>Fix Atoms                                          |
|                                                                        | 33<br>$\Omega$<br>Rigid Body Fit Zone<br>٠                              |
|                                                                        | PP Rotate/Translate Zone<br>$\mathfrak{a}$                              |
|                                                                        | $\mathfrak{a}$<br>Auto Fit Rotamer<br>$\lambda$                         |
| Pointer atom type<br>$\times$                                          | $\lambda$<br>$\mathcal{R}% _{0}$<br>Rotamers                            |
| Pointer Atom Type:                                                     | $\mathbb{S}$<br>D<br><b>Edit Chi Angles</b>                             |
| O Water                                                                | 4<br>$\circledR$<br><b>Torsion General</b>                              |
| O Ca (calcium)                                                         | $\ddot{ }$<br>4<br>Flip Peptide<br>乡                                    |
| $O$ Mg<br>O Na                                                         | Sidechain 180° Flip                                                     |
| O <sub>d</sub>                                                         | $\frac{1}{2}$<br><b>Edit Backbone Torsions</b><br>$\hat{\mathcal{A}}_i$ |
| OBr<br>$O$ SO4                                                         | ÷<br>ā.<br>Mutate & Auto Fit<br>书                                       |
| O PO4                                                                  | ÷.<br>Simple Mutate<br>$\chi$                                           |
| Other                                                                  | Add Terminal Residue<br>$\Box$                                          |
| Pointer Atom Added to Malegula                                         | Add Alt Conf.,<br>ê                                                     |
| 0 op/prace\bc_ukazka_refmac1.pdb : [                                   | Place Atom At Pointer<br>Ŧ<br>$\Theta$                                  |
|                                                                        | <b>Clear Pending Picks</b><br>命                                         |
| OK W Cancel                                                            | $\Theta$<br>$\Rightarrow$<br>Delete                                     |
|                                                                        | <b>Undo</b><br>$\overline{\phantom{a}}$                                 |
|                                                                        | Redo<br>$\triangleright$                                                |
|                                                                        | Run Refmac                                                              |
|                                                                        | Close                                                                   |

**Obr. 21**: Modelování molekuly vody do struktury proteinu.

Po spuštění funkce *Place Atom at Pointer* vyskočí tabulka s nejběžnějšími atomy a molekulami, které jsou vkládané do struktur proteinu. Pro vložení molekuly vody zvolíme možnost *Water* a ve spodní části zvolíme strukturu námi upravovaného proteinu.

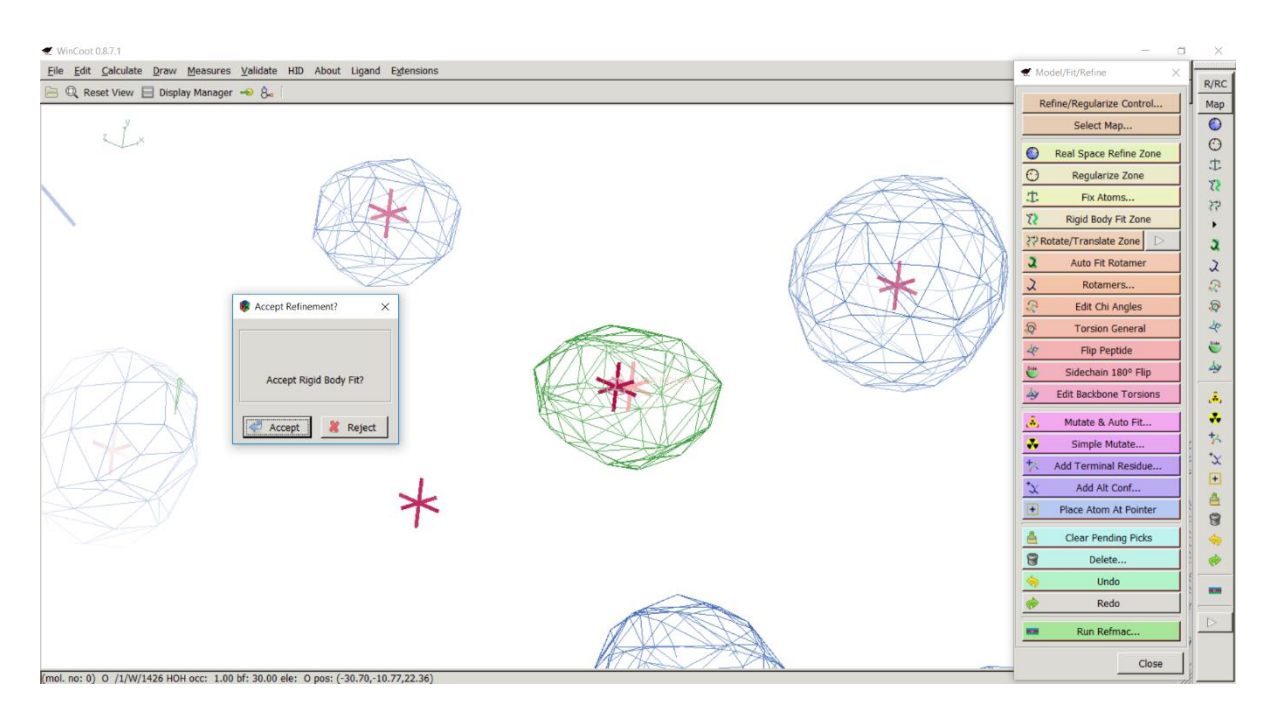

**Obr. 22**: Úprava konečné pozice molekuly vody pomocí funkce *Real Space Refine Zone*.

Po namodelování molekuly vody se měřila vzdálenost mezi jednotlivými molekulami vody pomocí funkce *Distances & Angles*. Měření vzdáleností slouží jako kontrola správnosti pozice molekuly vody. Ze znalosti vzdálenosti nekovalentní vodíkové vazby, která má délku 2,5-3 Å, byly molekuly vody modelovány v intervalu této vzdálenosti.

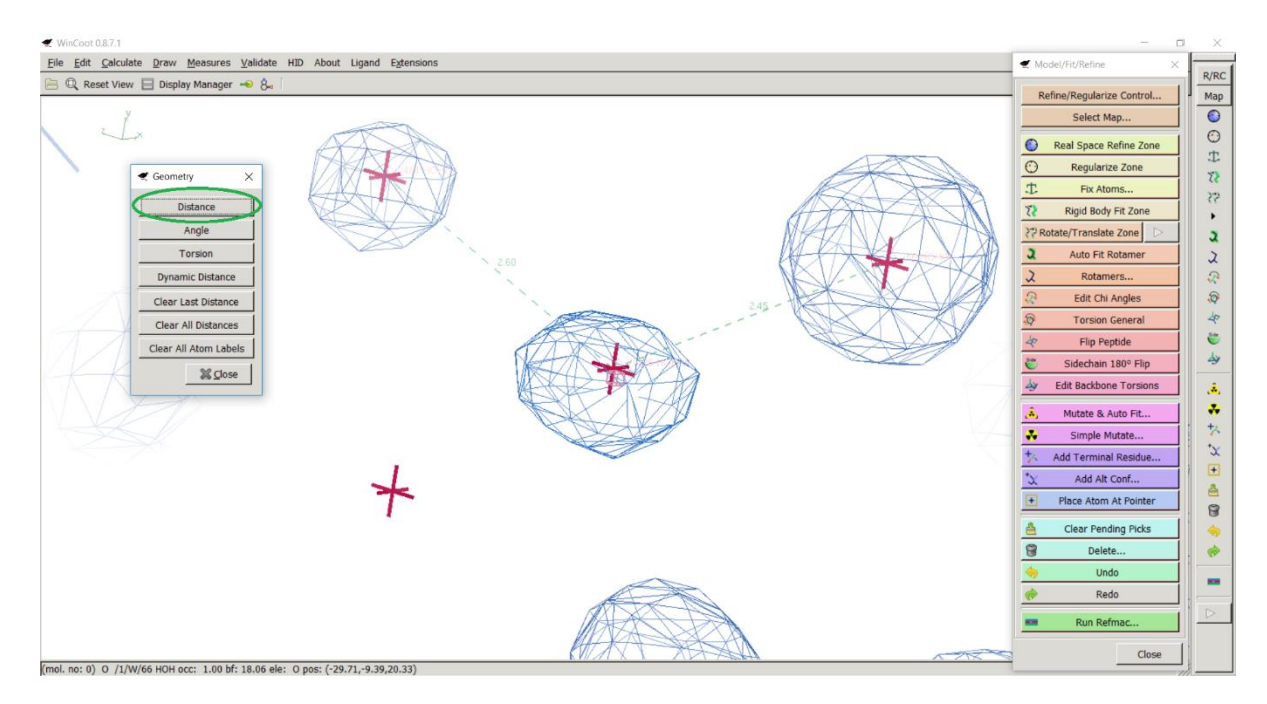

**Obr. 23**: Kontrola vzdálenosti mezi molekulami vody.

Po spuštění funkce *Distances & Angles* vybereme v tabulce možnost *Distance* a následným kliknutím, nejprve na pozici první molekuly a poté na pozici druhé molekuly, měříme vzdálenost mezi dvěma molekulami vody.

Druhými problematickými útvary nalezenými funkcí *Difference Map Peaks* byly špatně namodelované ionty chloru a bromu. Z krystalizačních podmínek, poskytnutých Mgr. Tatyanou Prudnikovou, Ph.D., jsme věděli, že jsou chloridové a bromidové ionty namodelované špatně. Krystaly proteinu DbeA ∆Cl byly krystalizované v přítomnosti jodidu sodného (NaI), proto bylo nutné vyměnit chloridové a bromidové ionty za jodidové. Všechny chloridové i bromidové ionty byly vymazány funkcí *Delete* a následně byly namodelovány jodidové ionty pomocí funkce *Search Monomer Library*. Postup nahrazení chloridových a bromidových iontů za jodidové je zobrazen na Obr. 24-28.

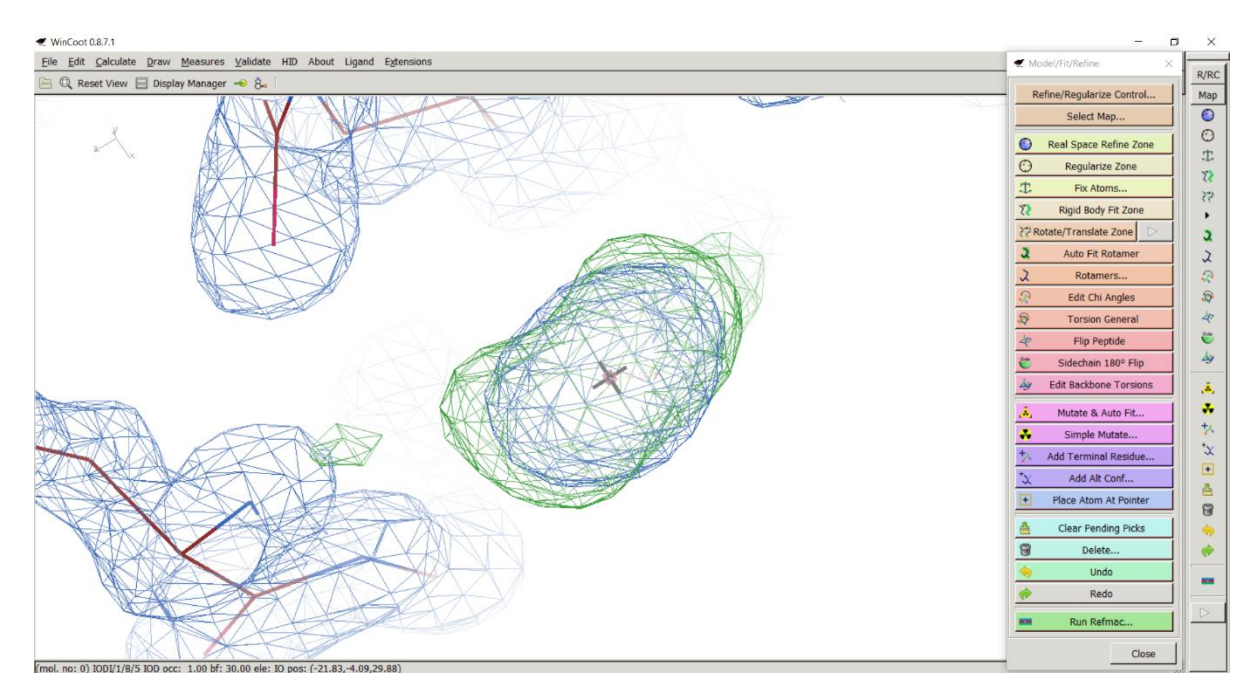

**Obr. 24**: Chybně namodelovaný chloridový iont.

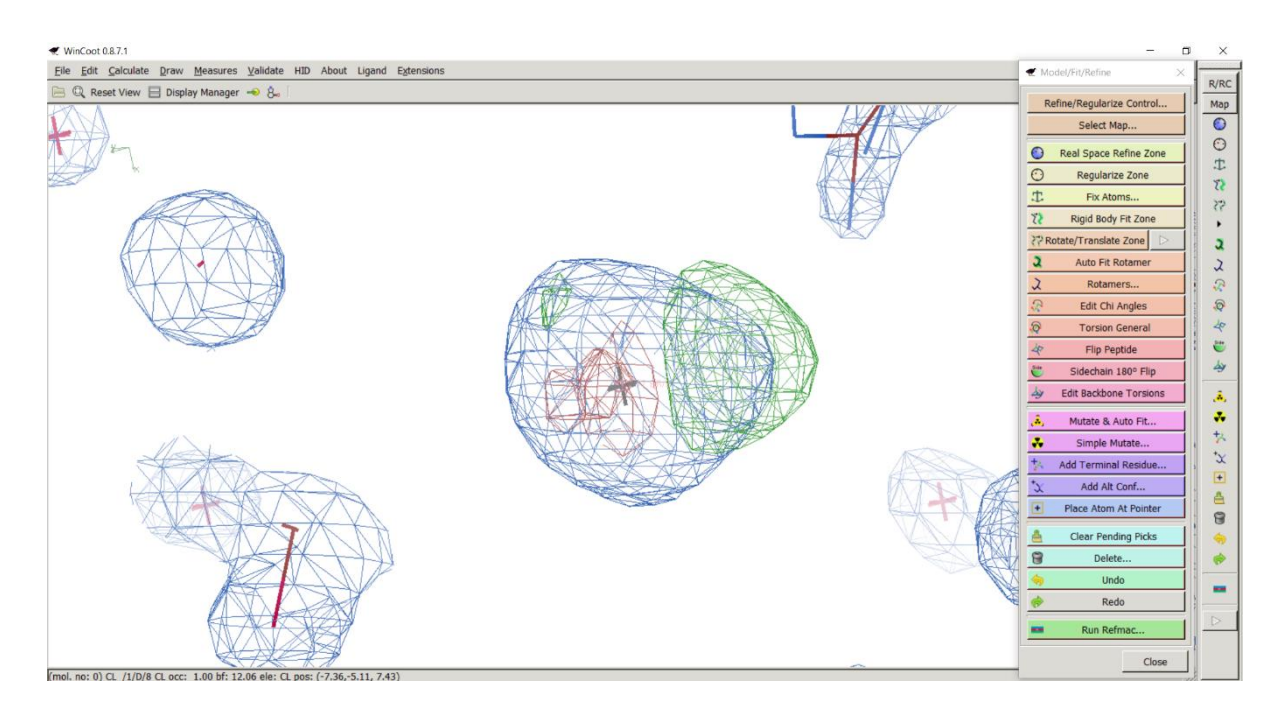

**Obr. 25**: Chybně namodelovaný bromidový iont.

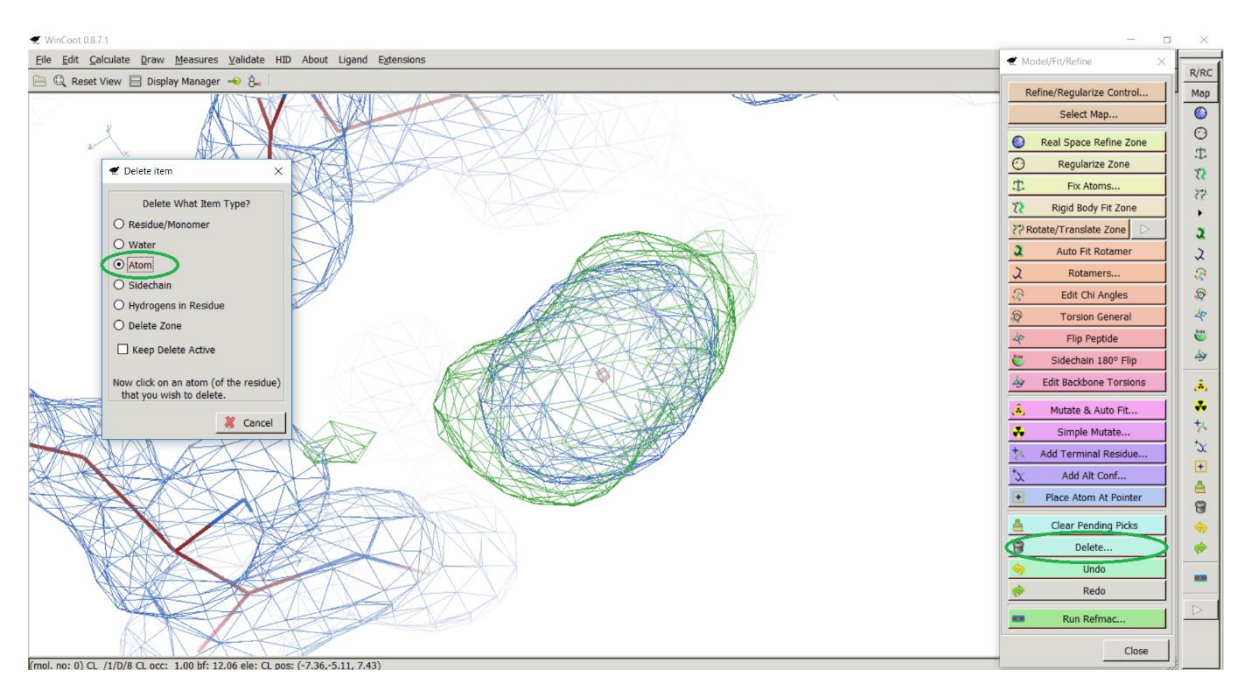

**Obr. 26**: Vymazání chloridového iontu pomocí funkce *Delete*.

Po spuštění funkce *Delete* vyskočí tabulka, ve které zaškrtneme volbu *Atom* a následným kliknutím na chloridový iont dojde k vymazání chloridového iontu.

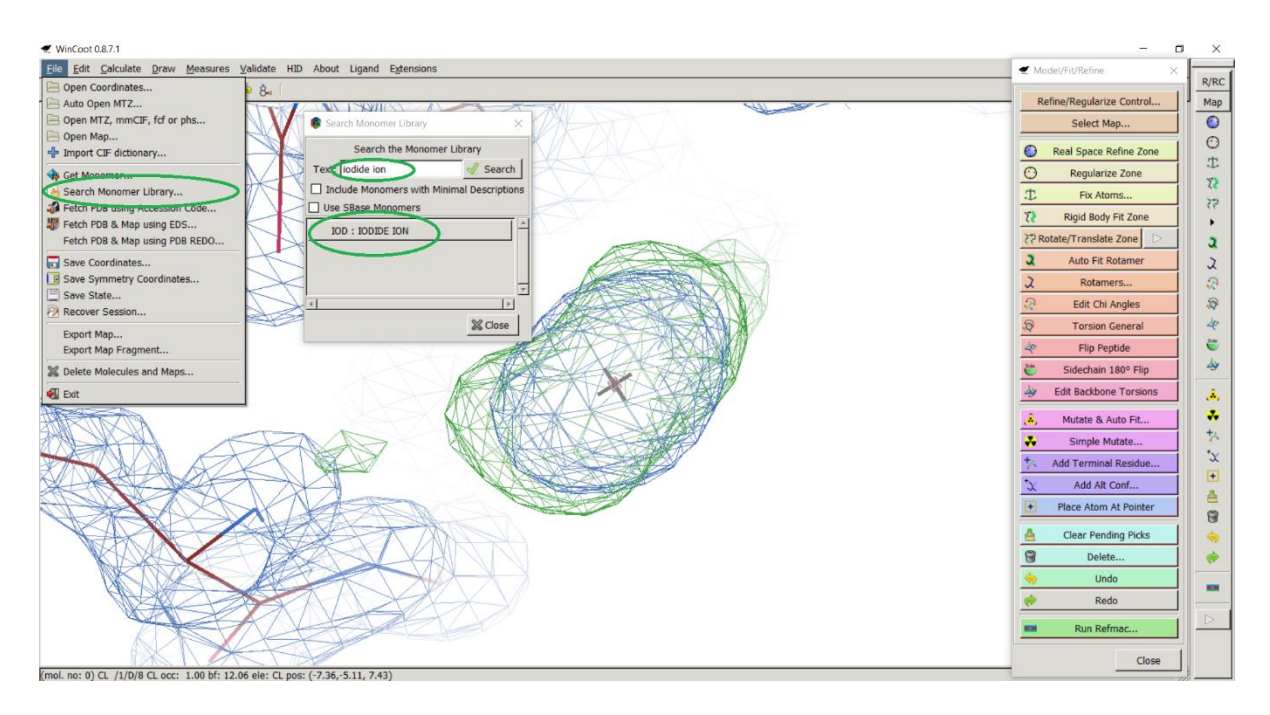

**Obr. 27**: Namodelování jodidového iontu pomocí funkce *Search Monomer Library*.

Po spuštění funkce *Search Monomer Library* vyskočí tabulka, do které v okénku pro vyhledávání napíšeme iodide ion a následnou volbou *IOD: IODIDE ION* namodelujeme jodidový iont do struktury proteinu. Posledním krokem je vycentrování pomocí funkce *Real Space Refine Zone*.

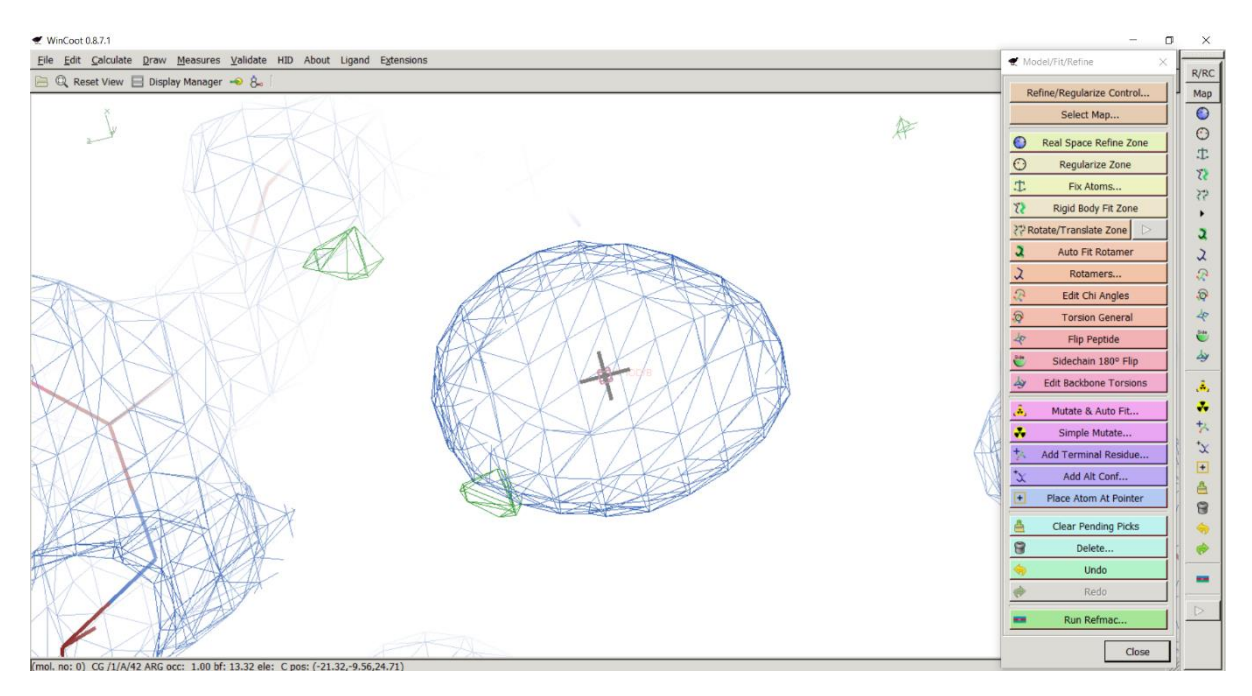

**Obr. 28**: Namodelovaný jodidový iont.

Po namodelování jodidových iontů je potřeba tyto ionty sjednotit se strukturou proteinu. K tomu slouží funkce *Merge Molecules*.

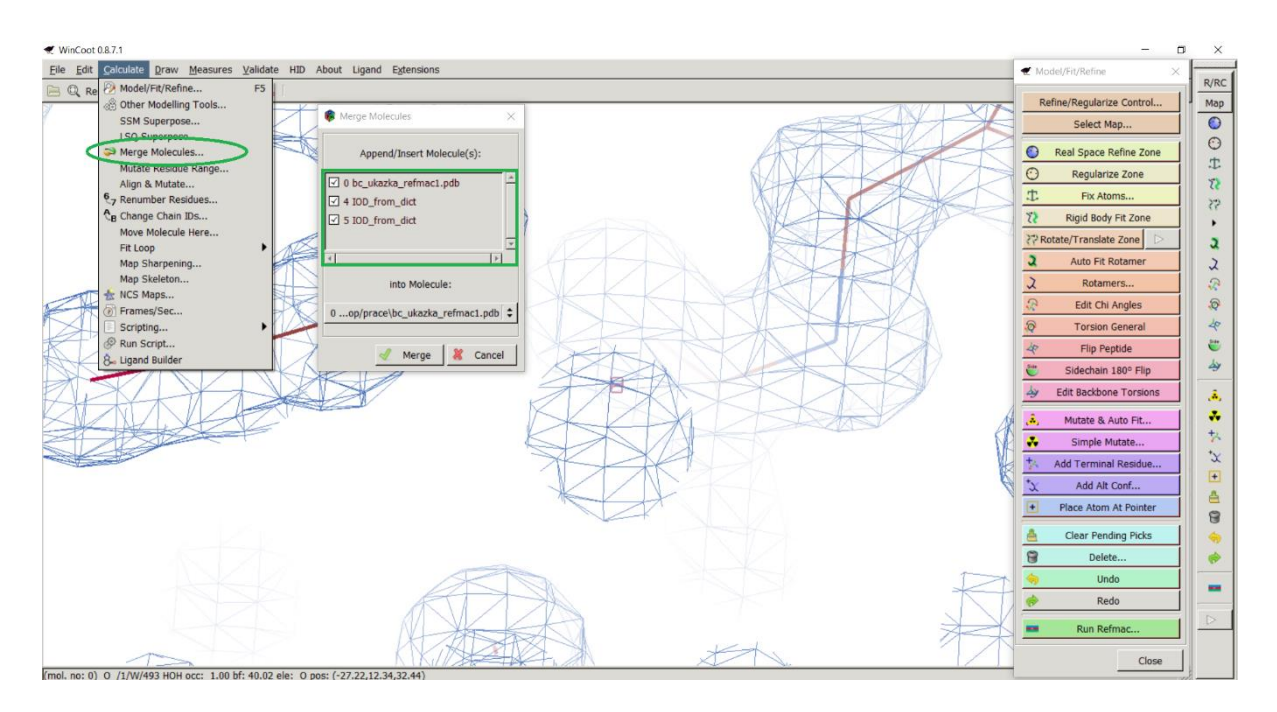

**Obr. 29**: Sjednocení jodidových iontů.

Po spuštění funkce *Merge Molecules* zaškrtneme v tabulce všechny komponenty, které chceme sjednotit do jedné struktury a následným potvrzením *Merge* vše sjednotíme.

Posledním krokem úpravy struktury byla kontrola všech vod pomocí funkce *Check/Delete Waters*. Touto funkcí jsou po zadání parametrů nalezeny problematicky umístěné molekuly vody. Po vyhodnocení jsou nevyhovující vody smazány funkcí *Delete*.

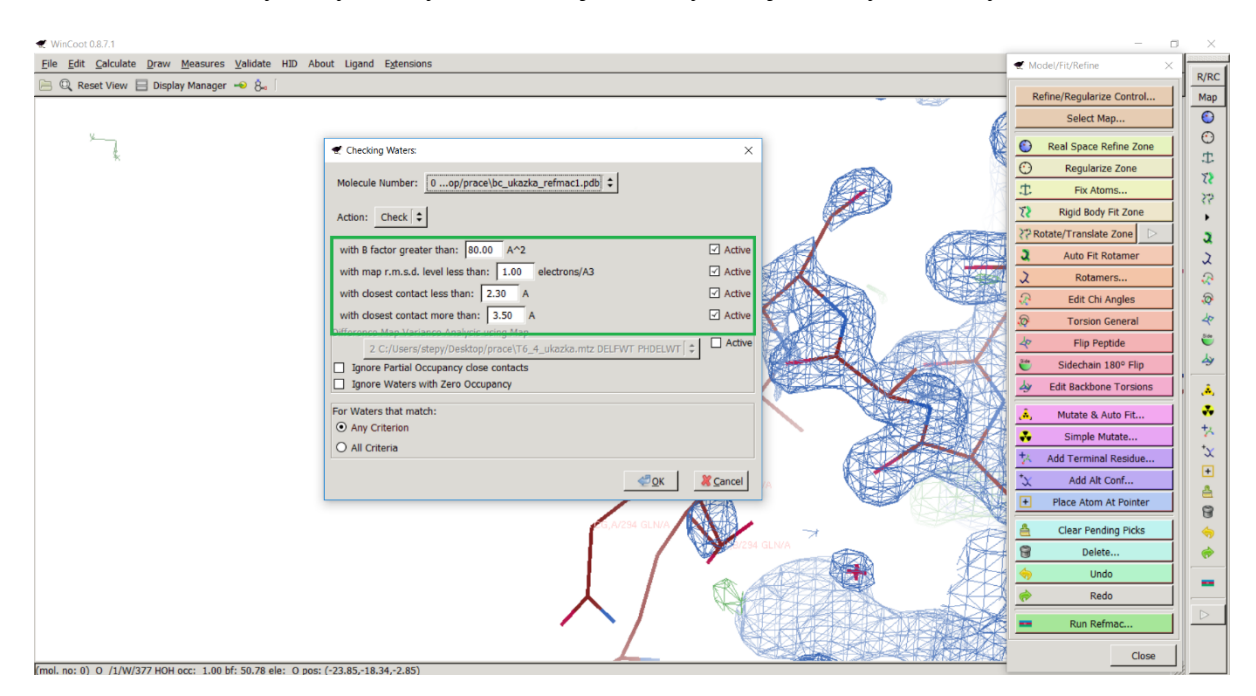

**Obr. 30**: Parametry funkce *Check/Delete Waters*.

V prvním řádku vyplňujeme hodnotu B faktoru, problematické vody mají zpravidla hodnotu B faktoru vyšší než 50. V druhém řádku vyplňujeme intenzitu signálu, ta je u problematických vod nižší než 1. Ve třetím a čtvrtém řádku vyplňujeme vzdálenost molekul vod. Problematické vody jsou vzdálené méně než 2 Å a více než 5 Å od struktury proteinu, takové vody se nemodelují a jsou odstraněny.

| WinCont 0.8.7.1                                                                                                    |                                                                                                    | $\Box$<br>$\times$                                                                                                    |
|----------------------------------------------------------------------------------------------------|----------------------------------------------------------------------------------------------------|----------------------------------------------------------------------------------------------------|
| File Edit Calculate Draw Measures Validate HID About Ligand Extensions                                                                                                    |                                                                                                    | Model/Fit/Refine<br>R/RC                                                                                                    |
| Ramachandran Plot<br>Q Reset View   Display Manager<br>Kleywegt Plot<br>Theorrect Chiral Volumes                                                                                                    | Cuestionable Waters<br>$\times$                                                                                                    | Refine/Regularize Control<br>Map<br>$\odot$<br>Select Map                                                                                                    |
| Whmodelled blobs<br>Difference Map Peaks<br>A Check/Delete Waters<br>Lui Geometry analysis<br>Peptide omega analysis<br>Temp. fact. variance analysis<br>Average Temp. fact. analysis<br>GLN and ASN B-factor Outliers<br>$\lambda$ Rotamer analysis<br>L7 Density fit analysis<br>Probe clashes<br><b>NCS Differences</b><br>Highly coordinated waters<br>Pukka Puckers? | O W 27 0 [Occ: 1.00] B fac: 27.38 ED: 2.57 rmsd<br>(c) W 377 O [Occ: 1.00] B fac: 50.78 ED: 1.12 rmsd<br>O W 381 O [Occ: 1.00] B fac: 27.18 ED: 3.14 rmsd<br>O W 405 O [Occ: 1.00] B fac: 42.86 ED: 1.89 rmsd<br>O W 498 O [Occ: 1.00] B fac: 30.32 ED: 2.90 rmsd<br>O W 1168 O [Occ: 1.00] B fac: 58.24 ED: 0.99 rmsd<br>O W 1353 O [Occ: 1.00] B fac: 22.46 ED: 3.85 rmsd<br>O W 1360 O [Occ: 1.00] B fac: 27.60 ED: 3.15 rmsd<br>O W 1367 O [Occ: 1.00] B fac: 33.85 ED: 2.37 rmsd<br>O W 1368 O [Occ: 1.00] B fac: 38.74 ED: 1.37 rmsd | $\odot$<br>Real Space Refine Zone<br>忠<br>$\odot$<br>Regularize Zone<br>$\mathcal{L}$<br>土<br>Fix Atoms<br>$55^{\circ}$<br>$\tilde{\Omega}$<br>Rigid Body Fit Zone<br>22 Rotate/Translate Zone<br>a<br>$\mathfrak{a}$<br>Auto Fit Rotamer<br>2<br>$\lambda$<br>$\mathcal{D}$<br>Rotamers<br>$\circledcirc$<br>合<br><b>Edit Chi Angles</b><br>4<br>$\circ$<br><b>Torsion General</b><br>÷<br><b>Flip Peptide</b> |
| Alignment vs PIR                                                                                                    | O W 1371 O [Occ: 1.00] B fac: 39.85 ED: 1.74 rmsd<br>O W 1376 O [Occ: 1.00] B fac: 36.54 ED: 1.46 rmsd<br>O W 1377 O [Occ: 1.00] B fac: 40.10 ED: 1.36 rmsd<br>O W 1379 O [Occ: 1.00] B fac: 36.61 ED: 1.96 rmsd<br>O W 1380 O [Occ: 1.00] B fac: 38.81 ED: 1.44 rmsd<br>O W 1388 O A [Occ: 0.50] B fac: 30.71 ED: 1.43 rmsd<br>O W 1388 O B [Occ: 0.50] B fac: 25.96 ED: 1.65 rmsd<br>O W 1396 O [Occ: 1.00] B fac: 30.66 ED: 2.11 rmsd<br>O W 1415 O [Occ: 1.00] B fac: 37.73 ED: 1.96 rmsd                                              | 少<br>Sidechain 180° Flip<br><b>Edit Backbone Torsions</b><br>瀛<br>÷<br>Mutate & Auto Fit<br>Ø.<br>外<br>÷.<br>Simple Mutate<br>$\propto$<br>Add Terminal Residue<br>$\left  \cdot \right $<br>Add Alt Conf<br>츤<br>Place Atom At Pointer<br>會<br>命<br><b>Clear Pending Picks</b><br>8<br>Delete<br>$\Rightarrow$                                                                                                 |
| (mol. no: 0) CL /1/D/8 CL occ: 1.00 bf: 12.06 ele: CL pos: (-7.36,-5.11, 7.43)                                                                                                    | O W 1426 O [Occ: 1.00] B fac: 30.00 ED: 0.69 rmsd<br><b>X</b> Close                                                                                                    | Undo<br>$\overline{\phantom{a}}$<br>Redo<br>Run Refmac<br>Close                                                                                                    |

**Obr. 31**: Molekuly vody nalezené funkcí *Check/Delete Waters*.

Po spuštění funkce se zobrazí tabulka s problematickými molekulami vody.

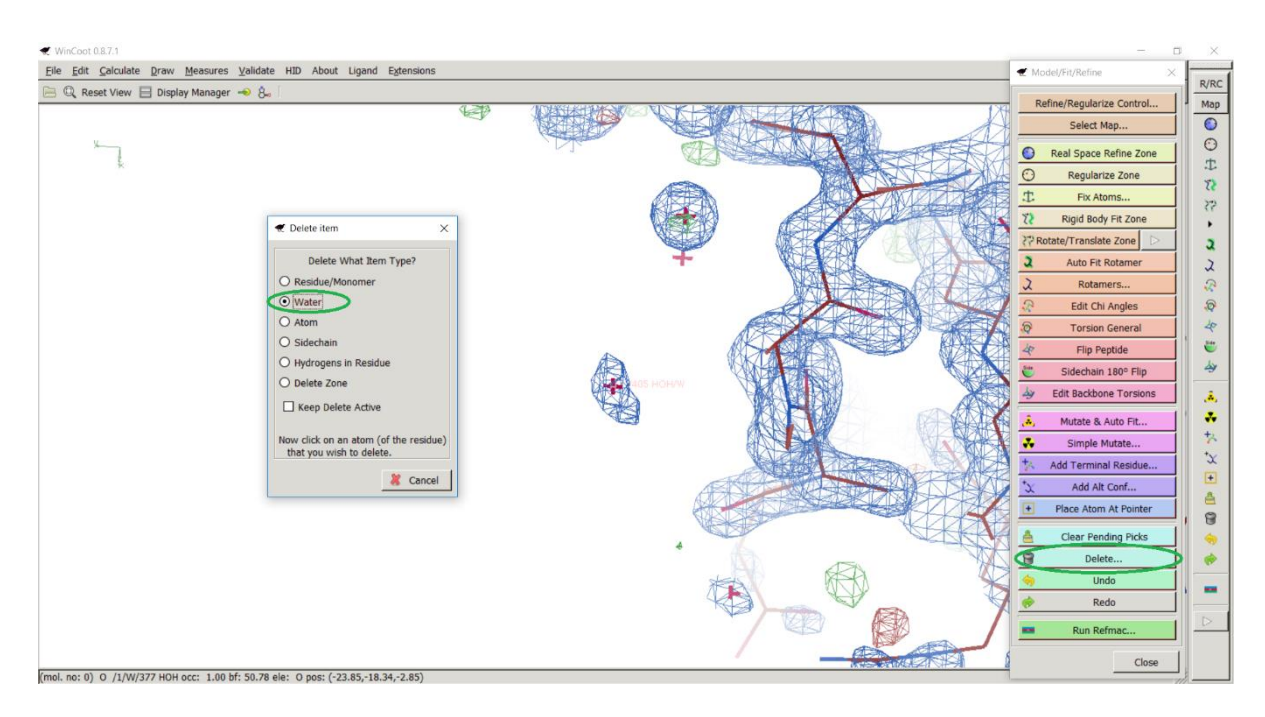

**Obr. 32**: Smazání problematické molekuly vody.

Po spuštění funkce *Delete* vyskočí tabulka, v tabulce zaškrtneme volbu *Water* a následným kliknutím na molekulu vody tuto molekulu smažeme.

## <span id="page-35-0"></span>**3.3. Rafinace struktury**

Rafinací struktury docílíme maximální shody mezi modelem a daty získanými z difrakčního experimentu. V průběhu upravování struktury pomocí programu WinCoot současně probíhala i kontrola dílčích úprav struktury pomocí balíčku REFMAC5 (Murshudov a kol., 2011), který je součástí sady CCP4 (Winn a kol., 2011). Vstupní soubory potřebné pro zahájení rafinace jsou mtz soubor s mapou elektronové hustoty a pdb soubor se strukturou modelu. Rafinaci zahájíme spuštěním funkce REFMAC5 volbou Run Refmac5 v hlavním okně programu CCP4 (Obr. 33) a následným vyplněním parametrů funkce REFMAC5 (Obr. 34).

CCP4Interface 7.0.024 running on DESKTOP-D67H9EP Project: prace

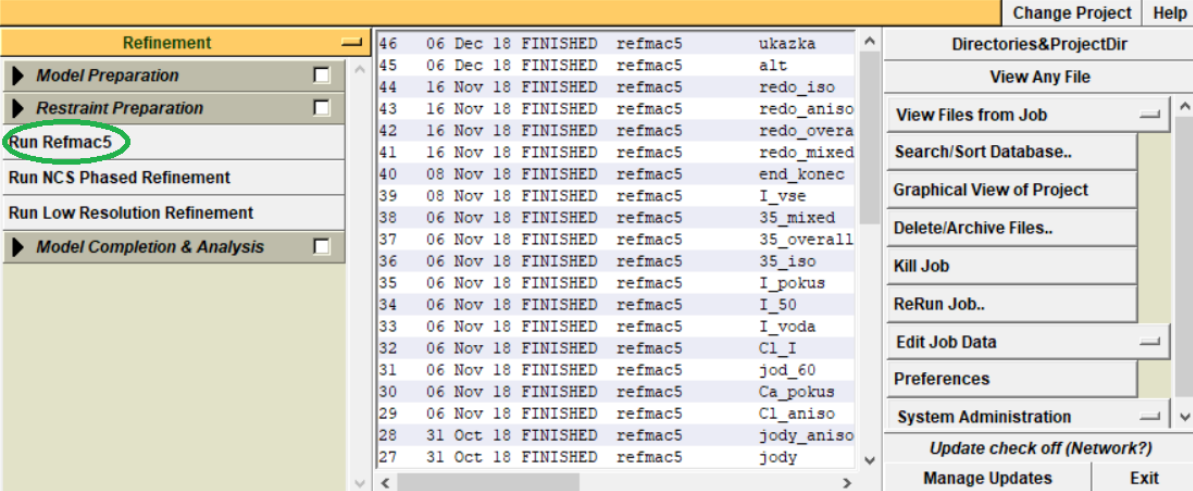

 $\overline{\phantom{m}}$ 

 $\Box$  $\mathbb{R}^{\times}$ 

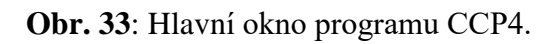

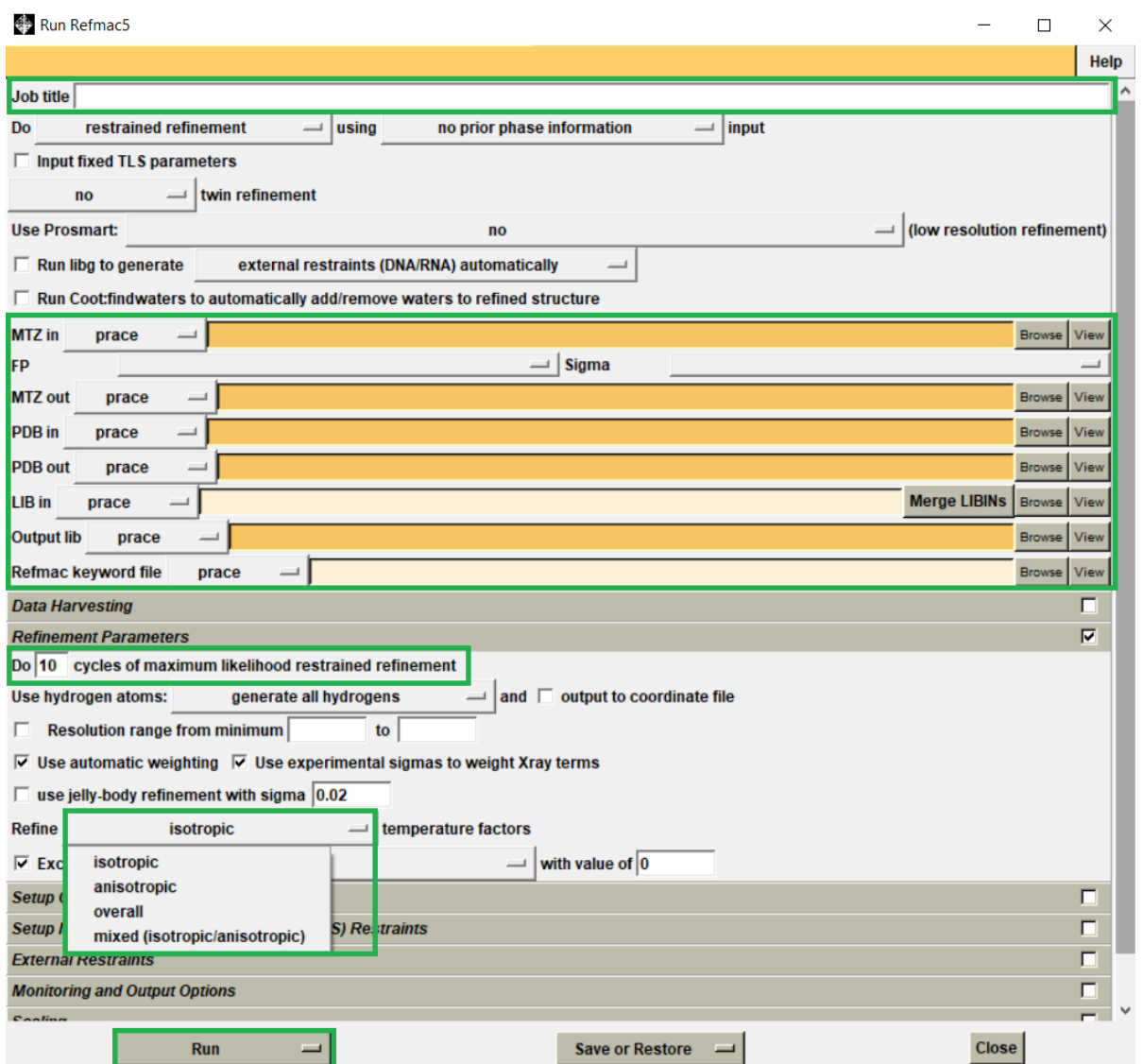

**Obr. 34**: Tabulka s parametry funkce REFMAC5.

Do kolonky *Job title* vyplňujeme název rafinace, pod kterým najdeme výsledky v hlavním okně programu. Následně je nutné vložit pdb a mtz soubory. Do kolonky *MTZ in* vložíme mtz soubor pomocí volby *Browse* a následným zadáním cesty k mtz souboru v našem počítači. Stejný postup zvolíme i u pdb souboru, který vkládáme do kolonky *PDB in*. V záložce *Refinement Parameters* vyplňujeme počet cyklů rafinace, v závislosti náročnosti úprav se volilo mezi 1-10 cykly rafinace. Posledním parametrem byl výběr rafinace, v nabídce je izotropická, anizotropická, celková a smíšená rafinace. Rafinaci spustíme stisknutím volby *Run*. Po dokončení rafinace si můžeme prohlédnout výsledky ve výstupním souboru, který obsahuje hodnoty R-faktoru, R-free faktoru, Rms bondlenght, Rms bondangle a B faktoru. Dále můžeme přímo z výstupního souboru otevřít strukturu proteinu v programu WinCoot, ve kterém lze zhodnotit kvalitu provedených úprav.

Poslední rafinace byla provedena online pomocí softwaru PDB-REDO na stránce pdbredo.eu (Joosten a kol., 2014). Nejprve je nutné se zaregistrovat a vytvořit si účet na této stránce, registrace není náročná a zabere maximálně dvě minuty. Po následném přihlášení umožňuje software automatickou úpravu a rafinaci struktury. Tento proces trvá zpravidla několik minut až hodin v závislosti na velikosti a komplikovanosti struktury proteinu.

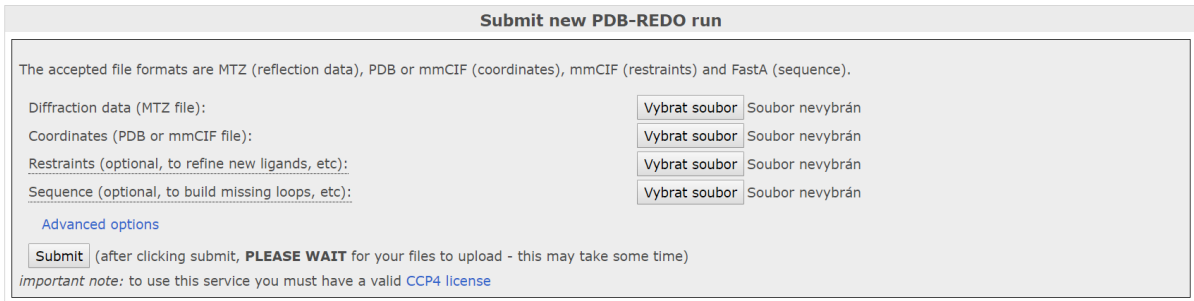

#### **Obr. 35**: Online software PDB-REDO.

Do kolonky *Diffraction data (MTZ file)* se vybere mtz soubor s mapou elektronové hustoty a do kolonky *Coordinates (PDB or mmCIF file)* se vybere pdb soubor se strukturou a souřadnicemi proteinu. Následným kliknutím na *Submit* nahrajeme soubory na server, kde dojde k automatické úpravě a rafinaci struktury. Po dokončení úprav a rafinace jsou k dispozici výsledky a seznam použitých úprav, provedených softwarem PDB-REDO. Výsledky jsou na stránce dostupné 21 dní, poté jsou smazány. PDB-REDO dokáže odhalit problematické oblasti struktury proteinu, které nejsou rozpoznány v průběhu ručního modelování proteinu.

## <span id="page-38-0"></span>**3.4. Validace struktury**

Pro validaci struktury byl, kromě programu WinCoot, použit online hodnotící software Molprobity dostupný na stránce molprobity.biochem.duke.edu (Chen a kol., 2010). Molprobity nevyužívá k hodnocení struktury modelu mapu elektronové hustoty, ale hodnotí vodíkové atomy modelu společně s atomy vodíků, které jsou do struktury proteinu přidány pomocí softwaru Molprobity. Následně dochází k analýze aminokyselinového řetězce, vazebných úhlů, meziatomových vzdáleností.

Validace byla zahájena načtením pdb souboru se strukturou finálního modelu proteinu do softwaru Molprobity. Druhým krokem validace bylo přidání vodíkových atomů do struktury proteinu pomocí funkce *Add hydrogens*. Posledním krokem validace bylo spuštění funkce *Analyze all-atom contacts and geometry*, která analyzuje všechny atomy aminokyselinového řetězce a vypočítává parametry struktury proteinu. Po dokončení funkce *Analyze all-atom contacts and geometry* jsou její výsledky dostupné z výstupního souboru.

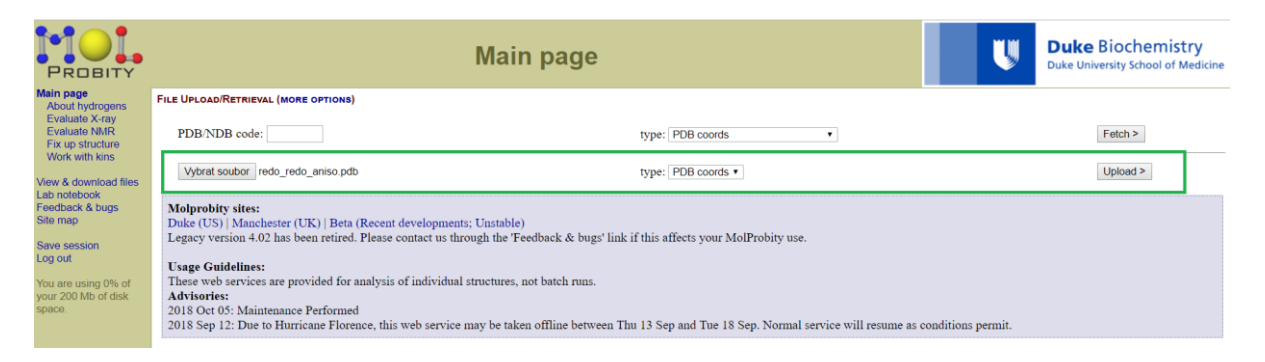

**Obr. 36**: Nahrání struktury do softwaru Molprobity.

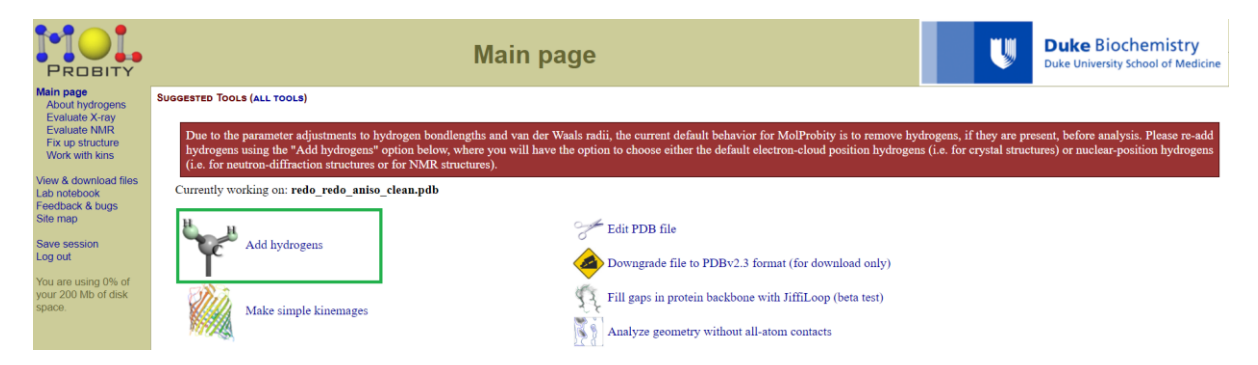

**Obr. 37**: Přidání vodíkových atomů do struktury.

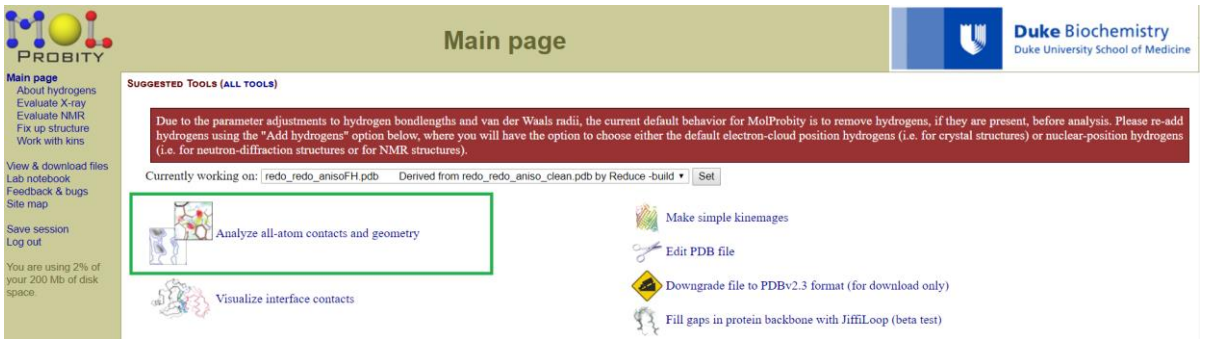

**Obr. 38**: Spuštění funkce *Analyze all-atom contacts and geometry*.

## <span id="page-39-0"></span>**3.5. Zobrazení 3D struktury proteinu**

Výsledný model 3D struktury proteinu DbeA ∆Cl byl zobrazen pomocí programu CCP4 Molecular Graphics (McNicholas a kol., 2011), který je součástí sady CCP4 (Winn a kol., 2011). Rychlé spuštění programu je umožněno přímo z výstupního souboru s výsledky rafinace. Po kliknutí na pole *ccp4mg*, na konci výstupního souboru rafinace, dojde ke spuštění programu CCP4 Molecular Graphics (Obr. 39).

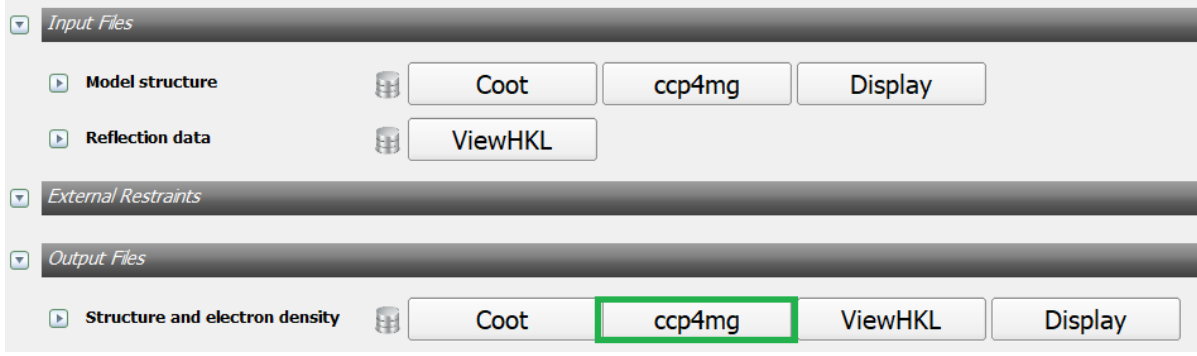

**Obr. 39**: Spuštění programu CCP4 Molecular Graphics.

Po spuštění programu, je v sekci Display Table, možné upravovat konečný vzhled 3D struktury proteinu pomocí panelu nástrojů (Obr. 40) pro úpravu zobrazovaných objektů v programu CCP4 Molecular Graphics.

| bc_ukazka_refmac1 |      |              |  |
|-------------------|------|--------------|--|
| A                 | Blen | Ribb         |  |
| Water             | Atom | Ball         |  |
| Solute            | Atom | Ball         |  |
| Metals            | Atom | Sphe         |  |
| All               | Atom | <b>Bonds</b> |  |

**Obr. 40**: Panel nástrojů pro úpravu objektů v programu CCP4 Molecular Graphics.

První sloupec tabulky panelu nástrojů umožňuje zobrazování objektů v 3D modelu struktury proteinu. Vybarvené pole znázorňuje zobrazené objekty, šedým polem jsou znázorněny nezobrazované objekty v modelu 3D struktury proteinu. V druhém sloupci jsou zobrazeny objekty nacházející se ve struktuře proteinu. Celý aminokyselinový řetězec, molekuly vody, jodidové anionty a sodné kationty, nacházející se ve struktuře proteinu lze zobrazit do 3D modelu struktury proteinu. Třetí sloupec umožňuje barvení zobrazovaných objektů podle jejich vlastností nebo podle potřeb uživatele. Ve čtvrtém sloupci lze vybrat typ modelu zobrazovaného objektu.

# <span id="page-41-0"></span>**4. Výsledky**

Tato část bakalářské práce shrnuje výsledky úpravy, rafinace, validace a trojrozměrné modelace struktury proteinu halogenalkandehalogenázy DbeA ∆Cl.

## <span id="page-41-1"></span>**4.1. Úpravy struktury proteinu DbeA ∆Cl**

Úprava struktury proteinu DbeA ∆Cl byla prováděna programem WinCoot. Do programu byla vložena mapa elektronové hustoty a struktura proteinu. Následně byl upraven celý aminokyselinový řetězec proteinu. V oblastech výskytu diferenční mapy byly vytvořeny alternativní konformace některých aminokyselin, u špatně orientovaných aminokyselin byla upravena jejich orientace, u chybně obsazených aminokyselin byla hodnota obsazení opravena na hodnotu 1 a chybně namodelované aminokyseliny byly podle známé sekvence proteinu pomocí mutace vyměněny za správné. Dále byly ke struktuře proteinu přidány molekuly vody, příliš vzdálené molekuly vody byly naopak ze struktury smazány. Veškeré halogenidové ionty byly vyměněny za jodidové.

## <span id="page-41-2"></span>**4.2. Rafinace struktury proteinu DbeA ∆Cl**

Rafinace struktury proteinu DbeA ∆Cl byla prováděna manuálně v programu WinCoot, dále pomocí balíčku REFMAC5, který je součástí sady CCP4 a poslední cyklus rafinace byl proveden online softwarem PDB-REDO. Celkem bylo uskutečněno 25 cyklů rafinace, pro 18 cyklů byla zvolena izotropická rafinace, posledních 6 cyklů rafinace v programu REFMAC5 bylo provedeno anizotropickou rafinací. Rafinace byly prováděné v průběhu jednotlivých úprav, prováděných programem WinCoot. Poslední cyklus rafinace byl proveden pro finální strukturu proteinu online softwarem PDB-REDO. PDB-REDO provedl ještě před rafinací automatické úpravy struktury proteinu, upravil orientaci u 2 aminokyselin, smazal 8 molekul vody a upravil pozici 7 residuí tak, aby lépe seděli do mapy elektronové hustoty. V Tab. III jsou uvedeny hodnoty R-faktoru, R-free faktoru, Rms bondlenght, Rms bondangle a B faktoru prvního a posledního cyklu rafinace. Snižující se hodnoty všech faktorů poukazují na zlepšení struktury proteinu, tedy struktura proteinu lépe padne do mapy elektronové hustoty.

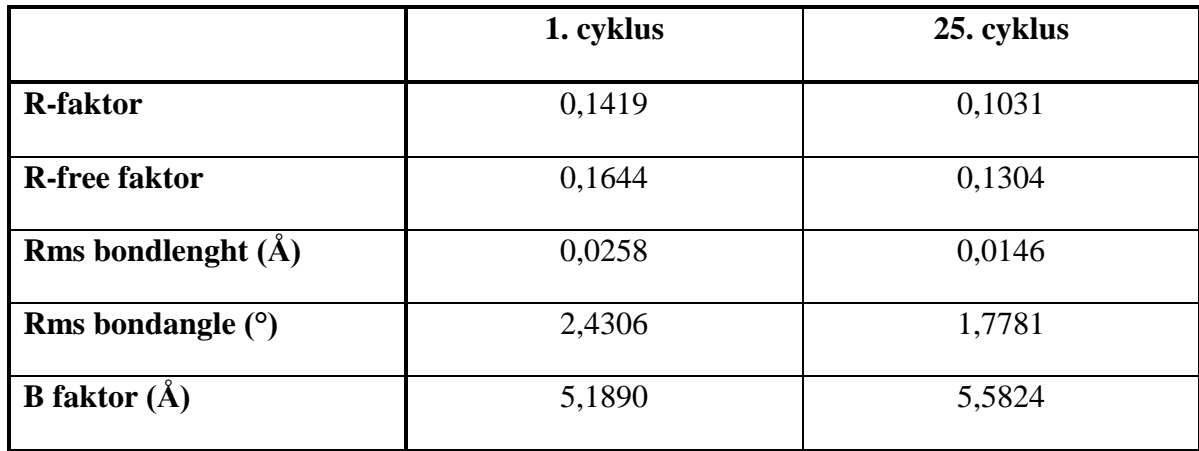

**Tab. III**: Hodnoty faktorů 1. a 25. cyklu rafinace

## <span id="page-42-0"></span>**4.3. Validace struktury proteinu DbeA ∆Cl**

Validace struktury proteinu DbeA ∆Cl byla provedena programem WinCoot a online softwarem MolProbity. Výsledky validace struktury jsou uvedeny v Tab. IV. Na Obr. 41 je zobrazen Ramachandranův digram struktury proteinu DbeA ∆Cl. Tento diagram zobrazuje veškeré kombinace torzních úhlů (úhel mezi rovinou phí a psi), které se mohou uskutečnit v aminokyselinovém řetězci struktury proteinu DbeA ∆Cl. Z diagramu je zřejmé, že všechny aminokyseliny leží v zónách s povolenou kombinací vazebných úhlů.

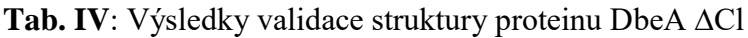

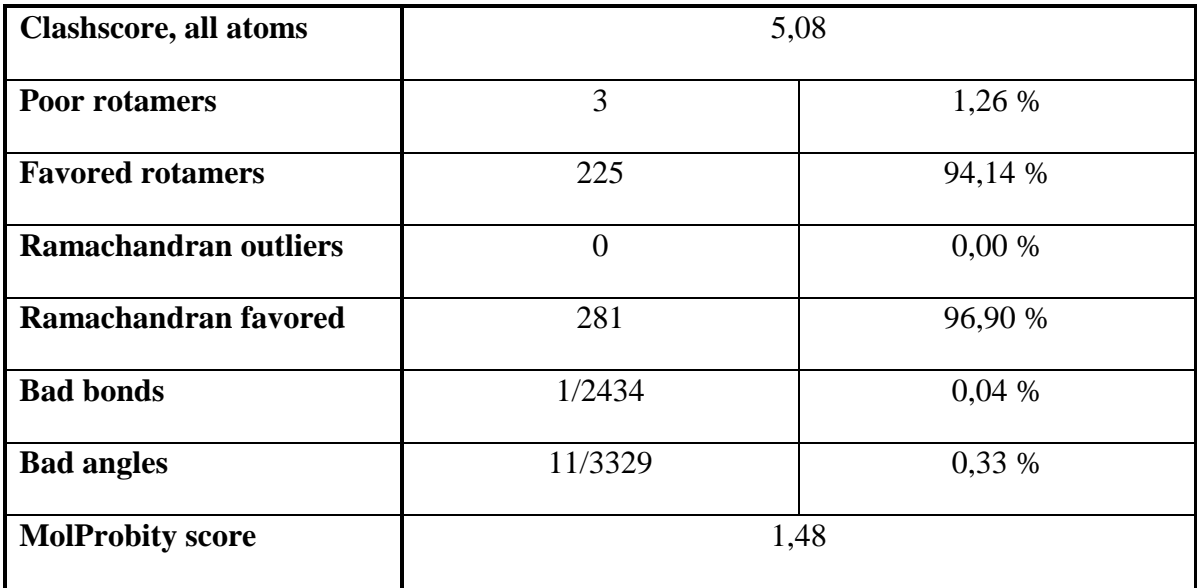

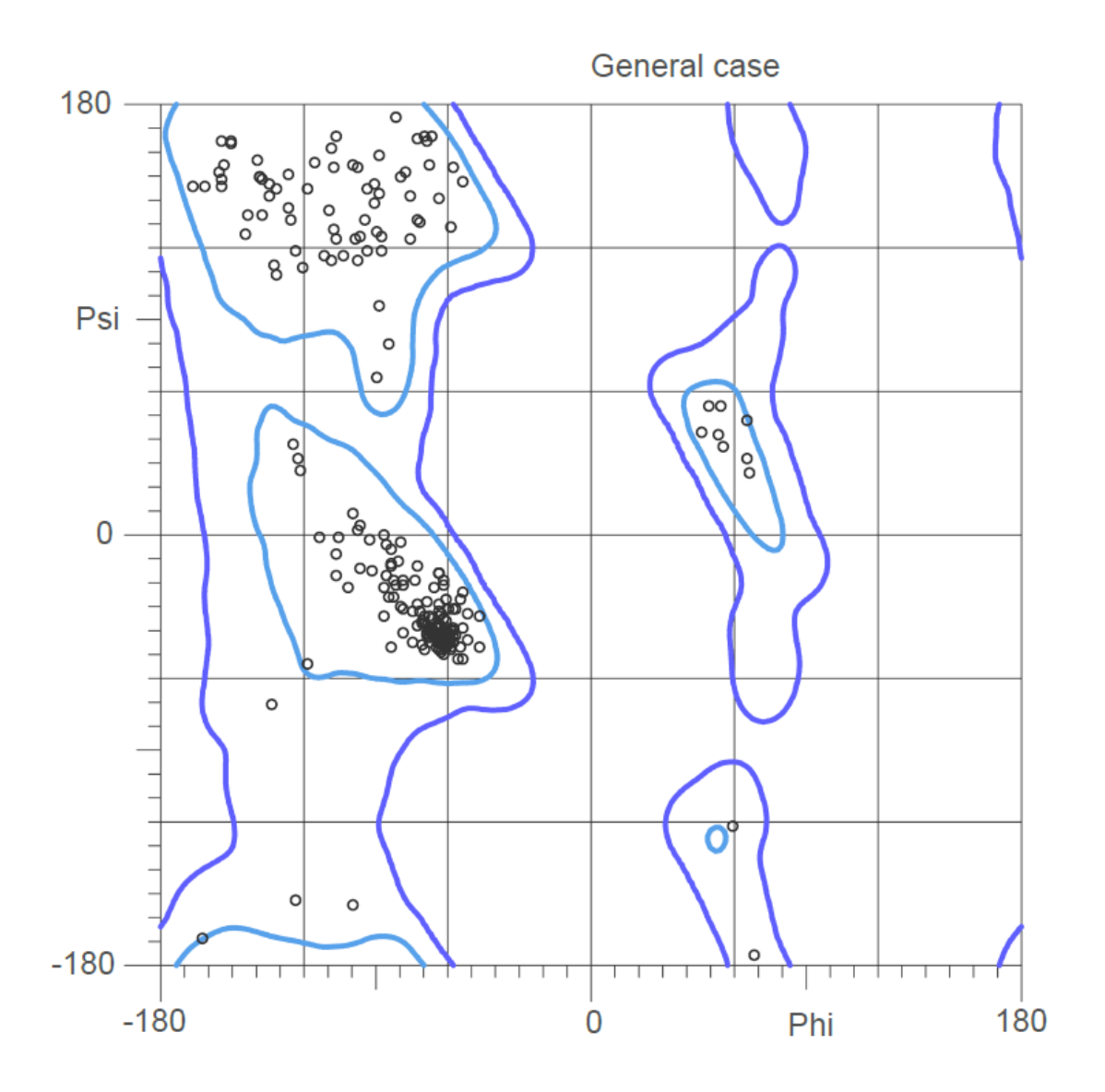

**Obr. 41**: Ramachandranův diagram struktury proteinu DbeA ∆Cl.

### <span id="page-43-0"></span>**4.4. Zobrazení 3D modelu struktury proteinu DbeA ∆Cl**

3D model struktury proteinu DbeA ∆Cl byl vytvořen programem CCP4 Molecular Graphics. Na Obr. 42 je znázorněna terciární struktura proteinu DbeA ∆Cl. Z této struktury je krásně patrná hlavní i cap doména proteinu, hlavní doména je složená z beta-skládaných listů, které jsou obklopeny alfa-šroubovicemi. Cap doména je svou šroubovitou částí připojena k hlavní doméně a je tvořená alfa-šroubovicemi. Protein obsahuje jedno aktivní místo, které se nachází v hydrofobní dutině mezi těmito doménami. Na Obr. 43 je znázorněna terciární struktura proteinu společně se všemi molekulami vody, jodidovými ionty a sodnými ionty, které se nacházejí ve struktuře proteinu DbeA ∆Cl. Červené kuličky reprezentují molekuly vody, šedé kuličky reprezentují jodidové ionty a modré kuličky

reprezentují sodné ionty. Na Obr. 44 jsou znázorněny 2 halogenid-stabilizující aminokyseliny z katalytické pentády proteinu s navázaným jodidovým iontem. Aminokyselina Asn 38 je zobrazena fialově, Trp 104 žlutě a jodidový iont šedě.

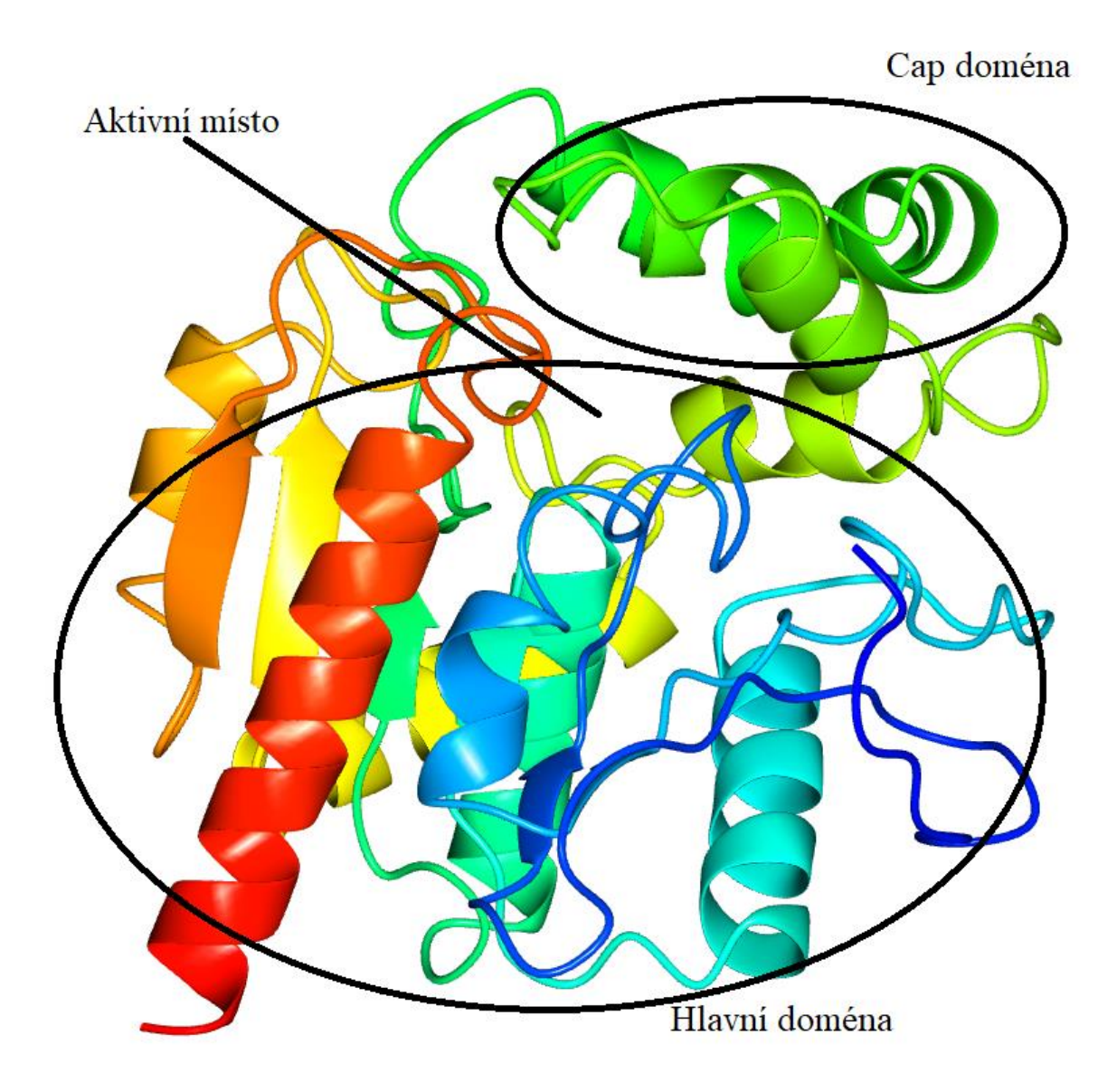

**Obr. 42**: Terciární struktura proteinu DbeA ∆Cl.

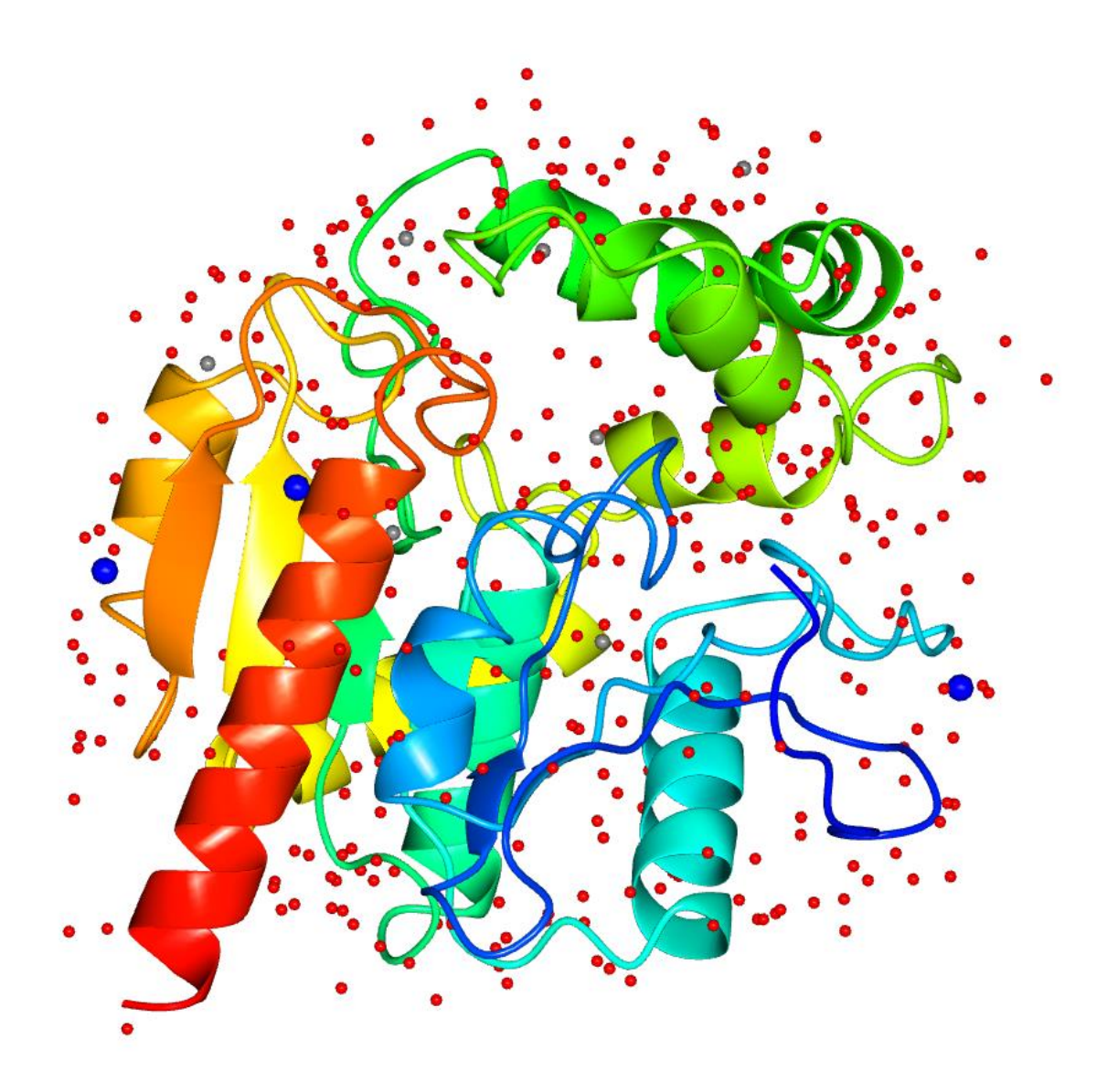

**Obr. 43**: Terciární struktura proteinu DbeA ∆Cl s molekulami vody, jodidovými ionty a sodnými ionty.

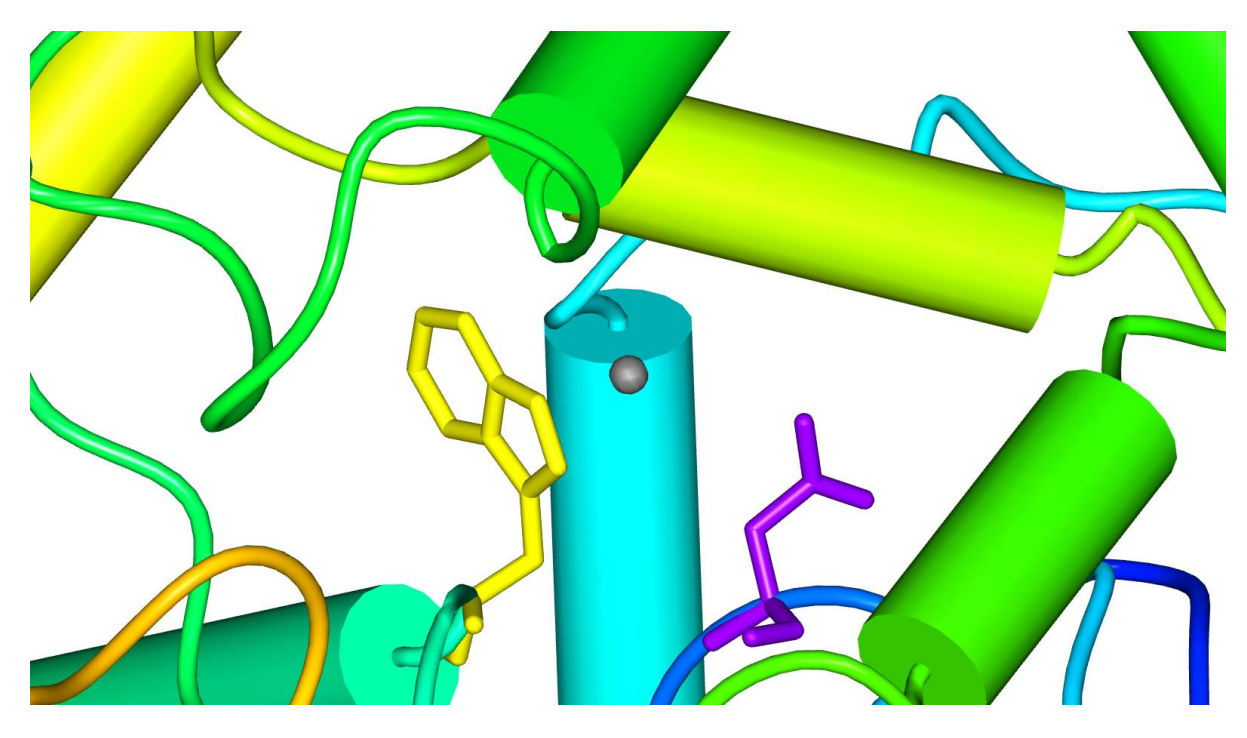

**Obr. 44**: Halogenid-stabilizující aminokyseliny Asn 38 a Trp 104 v aktivním místě proteinu DbeA ∆Cl.

# <span id="page-47-0"></span>**5. Diskuze**

Zpracováním dat z rentgenové difrakce krystalů proteinu DbeA ∆Cl z *Bradyrhizobium elkanii* USDA94, poskytnutých Mgr. Tatyanou Prudnikovou Ph.D., vznikly výchozí soubory pro další úpravu struktury proteinu. Mapa elektronové hustoty, mtz soubor, byla vytvořena programem XDSAPP GUI (Krug a kol., 2012), programem MolRep (Vagin & Teplyakov, 2010) byla do mapy elektronové hustoty vložena struktura proteinu, vznikl pdb soubor. Úprava struktury proteinu probíhala v programu WinCoot (Emsley a kol., 2010). Rafinace struktury byla provedena manuálně v programu WinCoot, dále balíčkem REFMAC5 (Murshudov a kol., 2011), který je součástí sady CCP4 (Winn a kol., 2010) a online softwarem PDB-REDO (Joosten a kol., 2014). Validace finální striktury proteinu proběhla online hodnotícím softwarem Molprobity (Chen a kol., 2010). Model 3D struktury proteinu byl vytvořen v programu CCP4 Molecular Graphics (McNicholas a kol., 2011).

## <span id="page-47-1"></span>**5.1. Úprava, rafinace, validace struktury proteinu DbeA ∆Cl**

Úprava struktury proteinu DbeA ∆Cl probíhala v programu WinCoot. Úpravy byly prováděny v rozlišení 1,5 Å pro mapu elektronové hustoty a 3,5 pro diferenční mapu. Při úpravách struktury proteinu divokého typu postupovala stejně také Chaloupková a kol. (2014) s použitým rozlišením 2,2 Å pro mapu elektronové hustoty.

Rafinace struktury proteinu DbeA ∆Cl byla prováděna manuálně v programu WinCoot, balíčkem REFMAC5 ze sady CCP4 a online softwarem PDB-REDO. Rafinací byla průběžně kontrolována kvalita prováděných úprav struktury proteinu. Celkem bylo provedeno 25 cyklů rafinace, 18 cyklů bylo provedeno izotropickou rafinací, 6 cyklů anizotropickou rafinací a poslední cyklus rafinace byl proveden online softwarem PDB-REDO. Izotropická rafinace byla vyměněna za anizotropickou z důvodu výrazného zlepšení výsledných hodnot rafinace. Izotropická rafinace uvažuje stejnou velikost hodnoty B faktoru ve všech směrech od jednotlivých atomů struktury, tedy předpokládá stejnou dynamickou nebo statickou mobilitu atomů do všech směrů. Oproti tomu anizotropická rafinace tuto shodu neuvažuje, velikosti hodnot B faktoru jsou závislé na směru (Murshudov a kol., 2011). Manuální rafinaci v programu WinCoot a rafinaci pomocí balíčku REFMAC5 použila i Chaloupková a kol. (2014) při rafinaci struktury proteinu DbeA. Výsledky rafinací divokého typu proteinu DbeA a jeho mutantní varianty DbeA ∆Cl jsou zobrazeny v Tab. V.

|                             | <b>DbeA</b> | <b>DbeA</b> $\Delta$ Cl |
|-----------------------------|-------------|-------------------------|
| <b>R-faktor</b> $(\%)$      | 14,53       | 10,31                   |
| <b>R-free faktor</b> $(\%)$ | 20,66       | 13,04                   |
| Rms bondlenght (Å)          | 0,013       | 0,015                   |
| Rms bondangle $(°)$         | 1,592       | 1,778                   |
| <b>B</b> faktor $(\AA)$     | 4,841       | 5,582                   |

**Tab. V**: Výsledky rafinací proteinů DbeA (Chaloupková a kol., 2014) a DbeA ∆Cl.

Z Tab.V je patrné, že se hodnoty rafinací zásadně neliší. Hodnoty R-faktoru a R-free faktoru jsou sice u mutantní varianty DbeA ∆Cl nižší, což by odpovídalo větší shodě experimentálních a modelových dat struktury, ale při modelaci struktury mutantní varianty DbeA ∆Cl bylo použito rozlišení 1,5 Å, zatímco u modelace struktury divokého typu proteinu DbeA bylo použito rozlišení 2,2 Å.

Validace struktury proteinu DbeA ∆Cl byla prováděna online hodnotícím softwarem Molprobity. Z výsledků validace se 100 % reziduí nachází v povolené oblasti a 96,90 % v nejvýhodnější oblasti mapy elektronové hustoty u proteinu DbeA ∆Cl. Chaloupková a kol. (2014) udává celkem 96,13 % reziduí v povolené oblasti a 95,16 % v nejvýhodnější oblasti mapy elektronové hustoty.

### <span id="page-48-0"></span>**5.2. Struktura proteinu DbeA ∆Cl**

Výsledný 3D model struktury proteinu DbeA ∆Cl byl vytvořen programem CCP4 Molecular Graphics. Z terciární struktury proteinu na Obr. 42 a 43 je dobře patrná hlavní i cap doména, jejich propojení šroubovitou částí i aktivní místo nacházející se v hydrofobní dutině mezi hlavní a cap doménou. Hlavní doména je tvořena beta-skládanými listy, které jsou obklopené alfa-šroubovicemi, cap doménu tvoří pouze alfa-šroubovice. Aktivní místo proteinu je znázorněno na Obr. 44, nachází se v něm i dvě halogenid-stabilizující aminokyseliny Asn 38 a Trp 104 z katalytické pentády proteinu společně s navázaným jodidovým iontem.

Hlavní doména tvoří jádro proteinu a je složená z osmi beta-skládaných listů, sedmi paralelních a jednoho antiparalelního (β2). Tyto beta-skládané listy jsou po stranách obklopeny šesti alfa-šroubovicemi. Cap doména dosedá na hlavní doménu, se kterou je

spojena svou šroubovitou částí. Čtyři až pět alfa-šroubovic tvoří cap doménu (Damborský a kol., 2010). Cap doména proteinu DbeA ∆Cl je tvořena pěti alfa-šroubovicemi. Aktivní místo proteinu DbeA ∆Cl tvoří katalytická pentáda aminokyselin Asn 38, Asp 103, Trp 104, Glu 127 a His 271.

Protein DbeA ∆Cl vznikl jako mutantní varianta proteinu divokého typu DbeA, který obsahuje ve své struktuře 2 vazebná místa s halogenid-stabilizujícími aminokyselinami. První vazebné místo je umístěno v aktivním místě proteinu a je tvořeno katalytickou pentádou aminokyselin Asn 38, Asp 103, Trp 104, Glu 127 a His 271 a je přítomné u všech halogenalkandehalogenáz z podrodiny HLD-II. Druhé vazebné místo se nachází přibližně 10 Å od prvního v jádře proteinu a je tvořeno katalytickou pentádou aminokyselin Gly 37, Thr 40, Ile 44, Gln 102 a Gln 274. Druhé vazebné místo je unikátní pro protein DbeA a u žádné jiné halogenalkandehalogenázy nebylo prozatím pozorováno. Zablokováním druhého vazebného místa dvoubodovou mutací I44L+Q102H (nahrazení aminokyseliny Ile 44 za Leu 44 a Gln 102 za His 102) vznikla mutantní varianta proteinu DbeA, protein DbeA ∆Cl (Chaloupková a kol., 2014).

Ukázalo se, že zablokování druhého halogenid-stabilizujícího místa výrazně mění vlastnosti proteinu DbeA ∆Cl oproti proteinu DbeA. Protein DbeA ∆Cl vykazuje výrazně nižší katalytickou aktivitu a je řazen mezi nejméně aktivní halogenalkandehalogenázy. V přítomnosti chloridových solí vykazuje protein DbeA vyšší stabilitu než DbeA ∆Cl. Navíc došlo ke změně v substrátové specifitě (Chaloupková a kol., 2014), což je u mutantních variant celkem běžné, ale v případě proteinu DbeA a jeho mutantní varianty DbeA ∆Cl došlo navíc ke změně třídy substrátové specifity, tato změna nebyla doposud pozorována při mutacích proteinů (Koudeláková a kol., 2011). Protein divokého typu DbeA náleží podle substrátové specifity do třídy SSG-IV, zatímco protein DbeA ∆Cl náleží do třídy SSG-I (Chaloupková a kol., 2014).

# <span id="page-50-0"></span>**6.Závěr**

Cílem bakalářské práce bylo zvládnutí základních a pokročilých krystalografických metod při úpravě a řešení molekulární struktury mutantní varianty proteinu halogenalkandehalogenázy DbeA ∆Cl z *Bradyrhizobium elkanii* USDA94. Výsledná struktura proteinu DbeA ∆Cl byla porovnána se strukturou divokého typu proteinu DbeA.

Zpracováním difrakčních dat, poskytnutých Mgr. Tatyanou Prudnikovou Ph.D., vznikla v programu XDSAPP GUI mapa elektronové hustoty a v programu MolRep model struktury proteinu DbeA ∆Cl. Model struktury byl upravován v programu WinCoot, ve kterém byla každá aminokyselina z aminokyselinového řetězce ručně zrafinována, dále došlo k úpravě orientací špatně orientovaných aminokyselin, vytvoření alternativních konformací, úpravě obsazení a mutaci aminokyselin. V závěrečné fázi úpravy modelu struktury proteinu DbeA ∆Cl byly do modelu struktury domodelovány jodidové ionty a molekuly vody, některé molekuly vody byly naopak smazány. V průběhu úprav struktury modelu byla prováděna rafinace balíčkem REFMAC5 ze sady CCP4 a výsledný model struktury proteinu DbeA ∆Cl byl zrafinován online softwarem PDB-REDO. Validace výsledného modelu struktury probíhala online hodnotícím softwarem MolProbity. Výsledky rafinace a validace struktury proteinu DbeA ∆Cl byly porovnány s divokým typem proteinu DbeA. V programu CCP4 Molecular Graphics byl vytvořen trojrozměrný molekulární model struktury proteinu halogenalkandehalogenázy DbeA ∆Cl. V 3D modelu jsou zobrazeny hlavní i cap doména proteinu, v aktivním místě jsou znázorněny dvě halogenid-stabilizující aminokyseliny s navázaným jodidovým iontem.

# <span id="page-51-0"></span>**7. Seznam použité literatury**

## **7.1. Literární zdroje**

Banás, P., Otyepka, M., Jerabek, P., Petrek, M., Damborsky, J. (2006). Mechanism of enhanced conversion of 1,2,3-trichloropropane by mutant haloalkane dehalogenase revealed by molecular modeling. *J. Comput.-Aided Mol. Des*., 20(6). 375-383.

Bidmanová, S., Chaloupková, R., Damborský, J., Prokop, Z. (2010). Development of an enzymatic fiber-optic biosensor for detection of halogenated hydrocarbons*. Analytical and Bioanalytical Chemistry*, 398(5). 1891-1898.

Damborský, J., Rorije, E., Jesenská, A., Nagata, Y., Klopman, G., Peijnenburg, W. J. G. M. (2001). Structure-specificity relationships for haloalkane dehalogenases*. Environmental Toxicology and Chemistry*, 20(12). 2681-2689.

Damborsky, J., Chaloupkova, R., Pavlova, M., Chovancova, E., Brezovsky, J. (2010). *Structure-Function Relationships and Engineering of Haloalkane dehalogenases*. Berlin Heidelberg, Germeny: Springer-Verlag.

Drienovská, I., Chovancová, E., Koudeláková, T., Damborský, J., Chaloupková, R. (2012). Biochemical Characterization of a Novel Haloalkane Dehalogenase from a Cold-Adapted Bacterium*. Applied and Environmental Microbiology*, 78(14). 4995-4998.

Emmer, J. (2007). *Structural Studies of the Haloalkane Dehalogenase Mutant (DhaA12) from Rhodococcus rhodochrous*. Master's thesis, University of South Bohemia.

Emsley, P., Lohkamp, B., Scott, W., Cowtan, K. (2010). Features and Development of Coot. *Acta Crystallographica Section D- Biological Crystallography*, 66: 486-501.

Fortová, A., Šebestová, E., Štěpánková, V., Koudeláková, T., Pálková, L., Damborský, J., Chaloupková, R. (2013). DspA from Strongylocentrotus purpuratus: The first biochemi-cally characterized haloalkane dehalogenase of non-microbial origin*. Biochemie*, 95(11). 2091- 2096.

Franken, S.M., Rozeboom, H.J., Kalk, K.H., Dijkstra, B.W.(1991), Crystal structure of haloalkane dehalogenase: an enzyme to detoxify halogenated alkanes. *EMBO Journal*, 10: 1297–1302.

Furakawa, K. (2006). Oxygenases and Dehalogenases: Molecular Approaches to Efficient Degradation of Chlorinated Environmental Pollutants. Bioscience, *Biotechnology, and Biochemistry*, 70(10). 2335-2348.

Gehret, J. J., Liangcai, G., Geders, T. W., Brown, W. C., Gerwick, L., Gerwick, W. H., Sherman, D. H., Smith, J. L. (2012). Structure and activity of DmmA, a marine haloalkane dehalogenase. *Protein Science*, 21(2). 239-248.

Hasan, K., Fortova, A., Koudelakova, T., Chaloupkova, R., Damborsky, J., Prokop, Z., Ishitsuda, M., Nagata, Y. (2011). Biochemical Characteristics of the Novel Haloalkane Dehalogenase DatA, Isolated from the Plant Pathogen Agrobacterium tumefaciens C58. *Applied and Environmental Microbiology*, 77(5). 1881-1884.

Hesseler, M., Bogdanovič, X., Hidalgo, A., Berenquer, J., Palm, G. J., Hinrichs, W., Bornscheuer, U. T. (2011). Cloning, functional expression, biochemical characterization, and structural analysis of a haloalkane dehalogenase from Plesiocystis pacifica SIR-1. *Applied Microbiology and Biotechnol*, 91(4). 1049-1060.

Chaloupkova R., Prudnikova T., Rezacova P., Prokop Z., Koudelakova T., Daniel L., Brezovsky J., Ikeda-Ohtsubo W., Sato Y., Kuty M., Nagata Y., Kuta Smatanova I., Damborsky J. (2014). Structural and Functional Analysis of Novel Haloalkane Dehalogenase with Two Halide-Binding Sites. *Acta Crystallographica Section D70*, 1884-1897.

Chovancova, E., Kosinski, J., Bujnicki, J. M., Damborsky, J. (2007). Phylogenetic analysis of haloalkane dehalogenases*. Protein: Structure, Function, and Bioinformatics*, 67(2). 305- 316.

Ikeda-Ohtsubo, W., Goto, Y., Sato, Y., Ohtsubo, Y., Minamisawa, K., Tsuda, M., Damborsky, J., Nagata, Y. (2009). In preparation.

Janssen, D. B., Dinkla, I. J. T., Poelarends, G. J., Terpstra, P. (2005). Bacterial degradation of xenobiotic compounds: evolution and distribution of novel enzyme activities*. Environmental Microbiology*, 7(12). 1868-1882.

Janssen, D. B., Pries, F., Vanderpleg, J. R. (1994). Genetics and Biochemistry of Dehalogenating Enzymes. *Annual Review of Microbiology*, 48. 163-191.

Jesenská, A., Pavlová, M., Strouhal, M., Chaloupková, R., Těšínská, I., Monincová, M., Prokop, Z., Damborský, J., Bartoš, M., Pavlík, I., Rychlík, I., Möbius, P., Nagata, Y. (2005).

Cloning, Biochemical Properties, and Distribution of Mycobacterial Haloalkane Dehalogenases. *Applied and Environmental Microbiology*, 71(11). 6736-6745.

Keuning, S., Janssen, D.B., Witholt, B. (1985). Purification and characterization of hydrolytichaloalkane dehalogenase from Xanthobacter autotrophicus GJ10. *Journal of Bacteriology*, 163: 635–639.

Koudeláková, T., Chovancová, E., Brezovský, J., Monincová, M., Fortová, A., Jarkovský, J., Damborský, J. (2011). Substrate specifity of haloalkane dehalogenases. *Biochemical Journal*, 435(2). 345-354.

Krug, M., Weiss, M. S., Heinemann, U., Mueller, U. (2012). XDSAPP: a graphical user interface for the convenient processing of diffraction data using XDS. *Journal of Applied Crystallography*, 45:(3), 568-572.

Kulakova, A.N., Stafford, T.M., Larkin, M.J., Kulakov, L.A. (1995). Plasmid pRTL1 controlling 1-chloroalkane degradation by Rhodococcus rhodochrous NCIMB13064. *Plasmid*, 33: 208-17.

Marek, J., Vevodova J., Smatanova, I. K., Nagata Y., Svensson L. A., Newman J., Takagi M., Damborsky, J. (2000). Crystal Structure of Haloalkane Dehalogenase from *Sphingomonas paucimobilis* UT26. *Biochemistry*, 39. 14082-14086.

Mazumdar P. A., Hulecki J. C., Cherney M. M., Garen C. R., James M. N. G. (2008). X-ray crystal structure of Mycobacterium tuberculosis haloalkane dehalogenase Rv2579. *Biochim. Biophys. Acta V*., 1784. 351 -362.

Murshudov, G. N., Skubák, P., Lebedev, A. A., Pannu, N. S., Steiner, R. A., Nicholls, R., Winn, M.D., Long, F., Vagin, A. A. (2011). REFMAC5 for the refinement of macromolecular crystal structures. Acta Crystallographica Section D: Biological Crystallography, 67: (4), 355-367.

Negri, A., Marco, E., Damborsky, J., Gago, F. (2007). Stepwise dissection and visualization of the catalytic mechanism of haloalkane dehalogenase LinB using molecular dynamics simulations and computer graphics. *Journal of Molecular Graphics and Modelling*, 26. 643- 651.

Newman, J., Peat, T. S., Richard, R., Kan, L., Swanson, P. E., Affholter, J. A., Holmes, I. H., Schindler, J. F., Unkefer, C. J., Terwilliger, T. C. (1999). Haloalkane dehalogenases: Structure of a Rhodococcus enzyme. *Biochemistry*, 38. 16105-16114.

Prokop, Z., Opluštil, F., DeFrank, J., Damborský, J. (2006). Enzymes fight chemical weapons. *Biotechnology Journal*, 1(12). 1370-1380.

Prokop, Z., Sato, Y., Brezovsky, J., Mozga, T., Chaloupkova, R., Koudelakova, T., Jerabek, P., Stepankova, V., Natsume, R., van Leeuwen, J. G. E., Janssen, D. B., Florian, J., Nagata, Y., Senda, T., Damborsky, J. (2010). Enantioselectivity of Haloalkane Dehalogenases and its Modulation by Surface Loop Engineering. *Angewandte Chemie International Edidition*, 49. 1-6.

Rozeboom, H. J., Kingma, J., Janssen, D. B., Dijkstra, B. W. (1988). Crystallization of haloalkane dehalogenase from Xanthobacter autotrophicus GJ10. *Journal of Molecular Biology*, 200(3). 611-612.

Rupp, B. (2009). Biomolecular crystallography: principles, practice, and application to structural biology. *Garland Science*.

Sato, Y., Ohtsubo S., Monincová, M., Chaloupková, R., Prokop, Z., Ohtsubo, Y., Minamisawa, Y., Tsuda, M., Damborský, J., Nagata, Y. (2005). Two Rhizobial strains, *Mesorhizobium loti* MAFF303099 and *Bradyrhizobium japonicum* USDA110, Encode Haloalkane Dehalogenases with Novel Structures and Substrate Specificities. *Applied and Environmental Microbiology*, 71(8). 4372-4379.

Silberstein, M., Damborsky, J., Vajda, S. (2007). Exploring the binding sites of the haloalkane dehalogenase DhlA from *Xanthobacter autotrophicus* GJ10. *Biochemistry,* 46 (32). 9239-9249.

Taylor, G. (2003). The phase problem. *Acta cryst*, D 59(11):1881-1890.

Vagin, A., Teplyakov, A. (1997). MOLREP: an Automated Program for Molecular Replacement. *Journal of applied crystallography*, 30: 1022-1025.

Verschueren, K. H. G., Seljée, F., Rozeboom, H. J., Kalk, K. H., Dijkstra, B. W. (1993). Crystallographic analysis of the catalytic mechanism of haloalkane dehalogenase. *Nature*, 363(24). 693-698.

## **7.2. Použitý software**

Emsley, P., Lohkamp, B., Scott, W., Cowtan, K. (2010). Features and Development of Coot. *Acta Crystallographica Section D - Biological Crystallography*, **66:** 486-501.

Chen, V. B., Arendall, W. B., Headd, J. J., Keedy, D. A., Immormino, R. M., Kapral, G. J., Murray, L.W., Richardson, J.S. Richardson, D. C. (2010). Graphical tools for macromolecular crystallography in PHENIX. *Acta Crystallographica* D, 66: 12-21.

Joosten RP, Long F, Murshudov GN, Perrakis A. The PDB\_REDO server for macromolecular structure model optimization. IUCrJ. 2014 May 30;1(Pt 4):213-20.

Krug, M., Weiss, M. S., Heinemann, U., Mueller, U. (2012). XDSAPP: a graphical user interface for the convenient processing of diffraction data using XDS. *Journal of Applied Crystallography*, 45:(3), 568-572[.](http://dx.doi.org/10.1107/S0907444911007281)

[McNicholas, S., Potterton, E., Wilson K. S., Noble](http://dx.doi.org/10.1107/S0907444911007281) M. E. M. (2011). Presenting your [structures: the CCP4mg molecular-graphics software.](http://dx.doi.org/10.1107/S0907444911007281) *Acta Cryst*. D67, 386-394.

Murshudov, G. N., Skubák, P., Lebedev, A. A., Pannu, N. S., Steiner, R. A., Nicholls, R., Winn, M.D., Long, F., Vagin, A. A. (2011). REFMAC5 for the refinement of macromolecular crystal structures. *Acta Crystallographica Section D: Biological Crystallography*, 67: (4), 355-367.

Vagin, A., Teplyakov, A. (1997). MOLREP: an Automated Program for Molecular Replacement. *Journal of applied crystallography*, 30: 1022-1025.

Winn, M. D. (2011). Overview of the CCP4 suite and current developments. *Acta. Cryst*. D67, 235-242.

## **7.3. Internetové odkazy**

https://pdb-redo.eu

http://molprobity.biochem.duke.edu/index.php

# <span id="page-56-0"></span>**8. Seznam zkratek**

## **8.1. Aminokyseliny**

Asn: asparagin

Asp: kyselina asparagová

Glu: kyselina glutamová

Gly: glycin

His: histidin

Ile: isoleucin

Leu: leucin

Thr: threonin

Trp: tryptofan

## **8.2. Další zkratky**

3D: trojrozměrný

HLD: halogenalkandehalogenáza

PDB: Protein Data Bank

SSG: Substrate Specifity Group